# Message Passing Toolkit: MPI Programmer's Manual

SR–2197 1.2

Document Number 007–3687–001

Copyright © 1996, 1998 Cray Research, Inc. All Rights Reserved. This manual or parts thereof may not be reproduced in any form unless permitted by contract or by written permission of Cray Research, Inc.

Portions of this product may still be in development. The existence of those portions still in development is not a commitment of actual release or support by Cray Research, Inc. Cray Research, Inc. assumes no liability for any damages resulting from attempts to use any functionality or documentation not officially released and supported. If it is released, the final form and the time of official release and start of support is at the discretion of Cray Research, Inc.

The MPI implementation for the CRAY T3E system is derived from the implementation of MPI for the CRAY T3D system developed at Edinburgh Parallel Computing Centre. The software is supplied to Cray Research under license from The University of Edinburgh.

Autotasking, CF77, CRAY, Cray Ada, CraySoft, CRAY Y-MP, CRAY-1, CRInform, CRI/*Turbo*Kiva, HSX, LibSci, MPP Apprentice, SSD, SUPERCLUSTER, UNICOS, and X-MP EA are federally registered trademarks and Because no workstation is an island, CCI, CCMT, CF90, CFT, CFT2, CFT77, ConCurrent Maintenance Tools, COS, Cray Animation Theater, CRAY APP, CRAY C90, CRAY C90D, Cray C++ Compiling System, CrayDoc, CRAY EL, CRAY J90, CRAY J90se, CrayLink, Cray NQS, Cray/REELlibrarian, CRAY S-MP, CRAY SSD-T90, CRAY T90, CRAY T3D, CRAY T3E, CrayTutor, CRAY X-MP, CRAY XMS, CRAY-2, CSIM, CVT, Delivering the power . . ., DGauss, Docview, EMDS, GigaRing, HEXAR, IOS, ND Series Network Disk Array, Network Queuing Environment, Network Queuing Tools, OLNET, RQS, SEGLDR, SMARTE, SUPERLINK, System Maintenance and Remote Testing Environment, Trusted UNICOS, UNICOS MAX, and UNICOS/mk are trademarks of Cray Research, Inc.

DynaWeb is a trademark of Electronic Book Technologies, Inc. IRIS and Silicon Graphics are registered trademarks and IRIS InSight, IRIX, and the Silicon Graphics logo are trademarks of Silicon Graphics, Inc. MIPS is a registered trademark of MIPS Technologies, Inc. PostScript is a trademark of Adobe Systems, Inc. UNIX is a registered trademark in the United States and other countries, licensed exclusively through X/Open Company Limited. X/Open is a registered trademark of X/Open Company Ltd.

The UNICOS operating system is derived from UNIX® System V. The UNICOS operating system is also based in part on the Fourth Berkeley Software Distribution (BSD) under license from The Regents of the University of California.

# **New Features**

Message Passing Toolkit: MPI Programmer's Manual SR-2197 1.2

This rewrite of *Message Passing Toolkit: MPI Programmer's Manual*, publication SR–2197, supports the 1.2 release of the Cray Message Passing Toolkit and the Message Passing Toolkit for IRIX (MPT), and documents the integration of MPI with Silicon Graphics Array Services on UNICOS and UNICOS/mk systems.

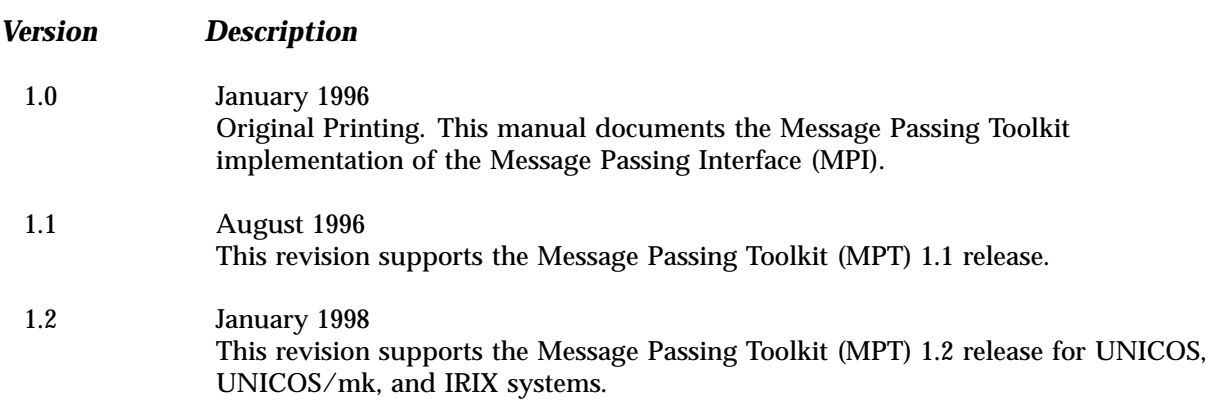

# **Contents**

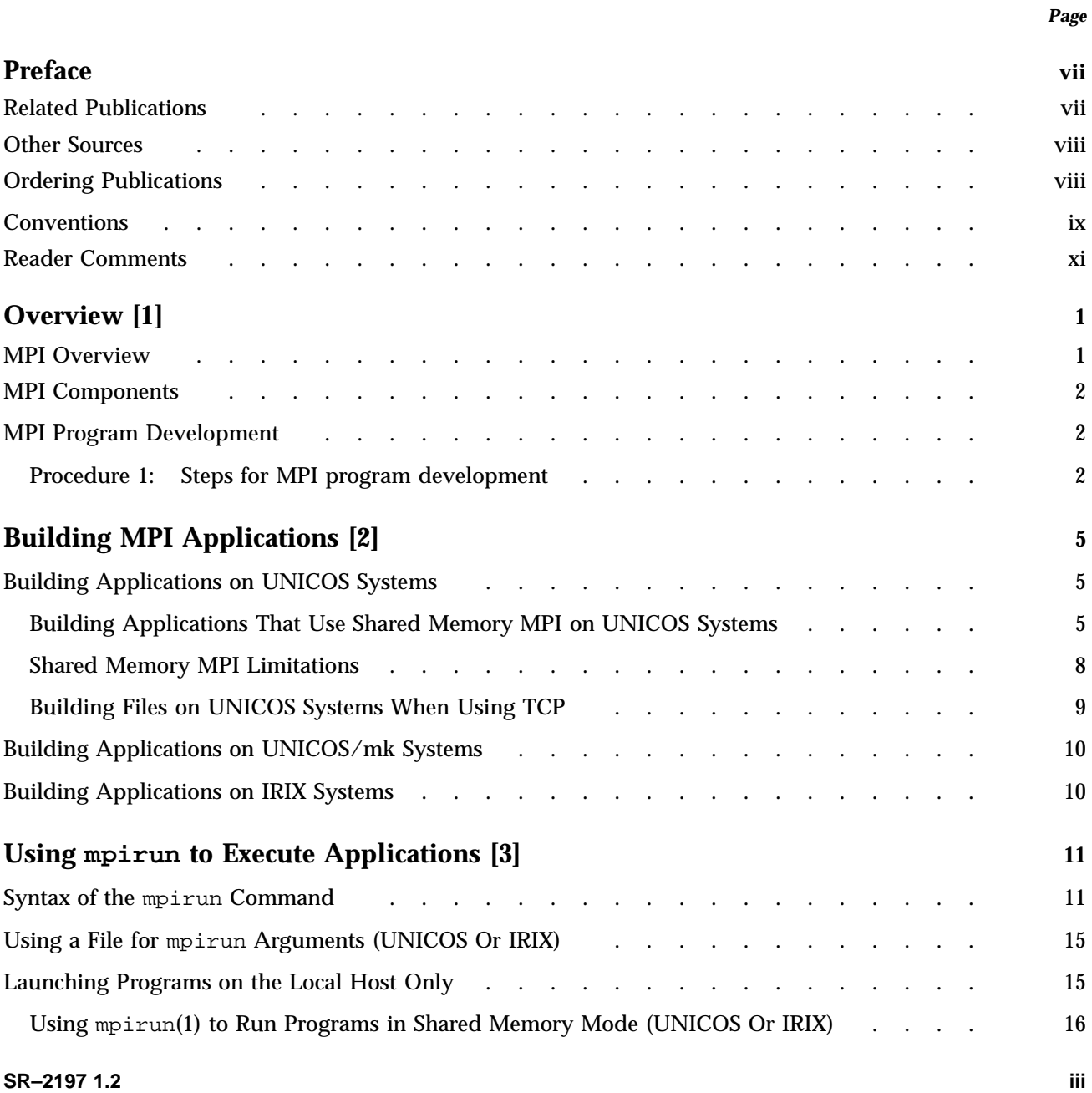

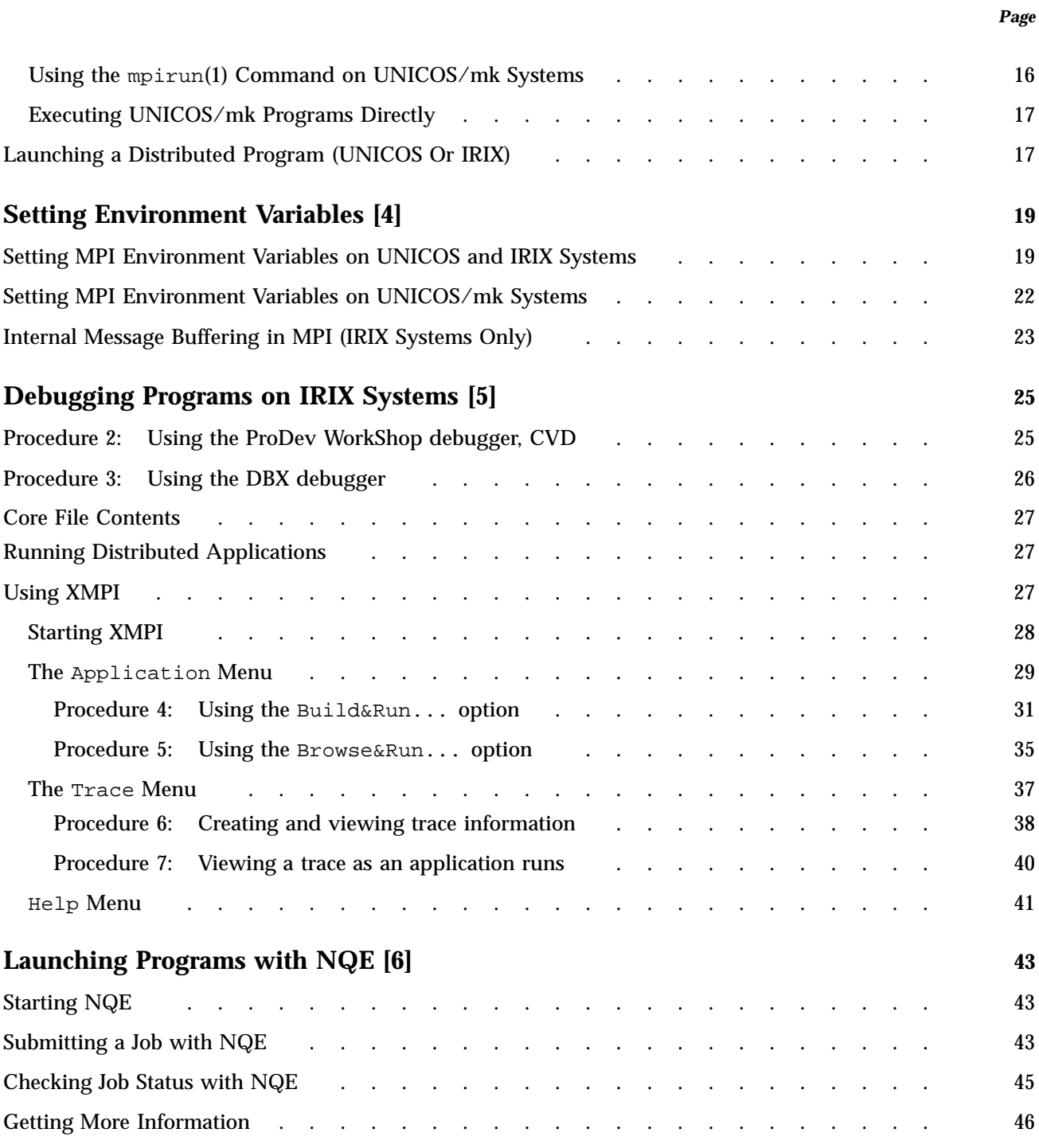

**Contents** 

*Page*

# **Index 49**

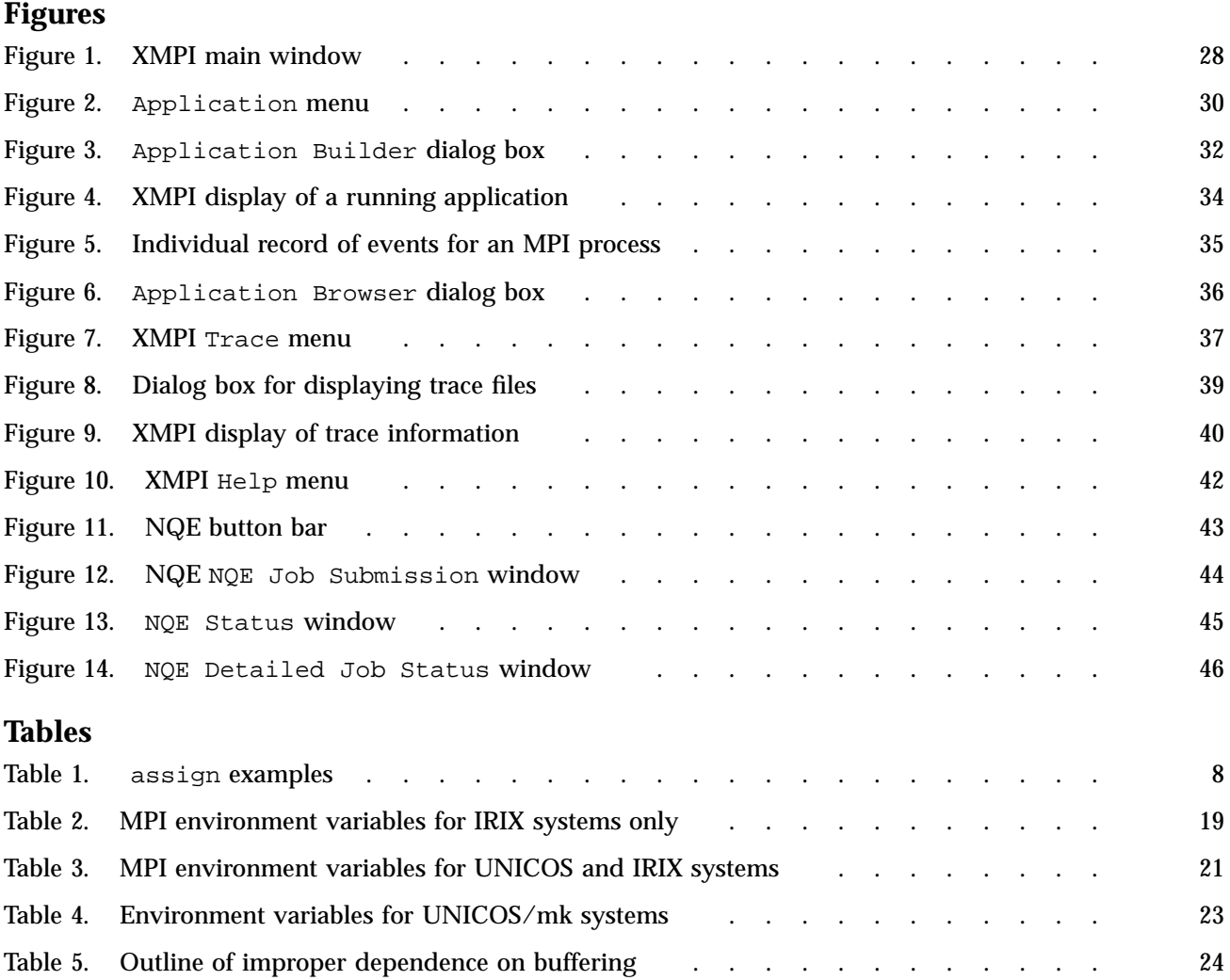

This publication documents the Cray Message Passing Toolkit and Message Passing Toolkit for IRIX (MPT) 1.2 implementation of the Message Passing Interface (MPI) supported on the following platforms:

• Cray PVP systems running UNICOS release 9.0.2.7 or later or UNICOS release 10.0 or later. The MPT 1.2 release requires a bugfix package to be installed on UNICOS systems running release 9.0.2.7 or 10.0. The bugfix package, MPT12 OS FIXES, is available through the getfix utility. It is also available from the anonymous FTP site ftp.cray.com in directory /pub/mpt/fixes/MPT12\_OS\_FIXES.

MPT 1.2 is not supported on systems running UNICOS release 9.3 or 9.3.0.1.

- CRAY T3E systems running UNICOS/mk release 1.5 or later
- Silicon Graphics MIPS based systems running IRIX release 6.2 or later

IRIX 6.2 systems running MPI require the kernel rollup patch 1650 or later.

IRIX 6.3 systems running MPI require the kernel rollup patch 2328 or later.

IRIX systems running MPI applications must also be running Array Services software version 3.0 or later. MPI consists of a library, a profiling library, and commands that support MPI. The MPT 1.2 release is a software package that supports parallel programming across a network of computer systems through a technique known as *message passing*.

## **Related Publications**

The following documents contain additional information that might be helpful:

- *Message Passing Toolkit: PVM Programmer's Manual*, publication SR–2196
- *Application Programmer's Library Reference Manual*, publication SR–2165
- *Installing Programming Environment Products*, publication SG–5191

All of these are Cray Research publications and can be ordered from Cray Research. For ordering information, see "Ordering Publications."

# **Other Sources**

Material about MPI is available from a variety of other sources. Some of these, particularly World Wide Web pages, include pointers to other resources. Following is a grouped list of these sources:

The MPI standard:

- As a technical report: University of Tennessee report (reference [24] from *Using MPI: Portable Parallel Programming with the Message-Passing Interface*, by Gropp, Lusk, and Skjellum)
- As online PostScript or hypertext on the World Wide Web:

http://www.mpi-forum.org/

- As a journal article in the fall issue of the *International Journal of Supercomputer Applications*, volume 8, number 3/4, 1994
- As text through the IRIS InSight library (for customers with access to this tool)

Books:

• *Using MPI: Portable Parallel Programming with the Message-Passing Interface*, by Gropp, Lusk, and Skjellum, publication TPD–0011

Newsgroup:

• comp.parallel.mpi

## **Ordering Publications**

Silicon Graphics maintains publications information at the following URLs:

http://techpubs.sgi.com/library

http://techpubs.sgi.com/infosearch

These websites contain information that allows you to browse documents online, order documents, and send feedback to Silicon Graphics.

Cray Research also has documents available online at the following URL:

http://www.cray.com/swpubs

The *User Publications Catalog*, publication CP–0099, describes the availability and content of all Cray Research hardware and software documents for customers.

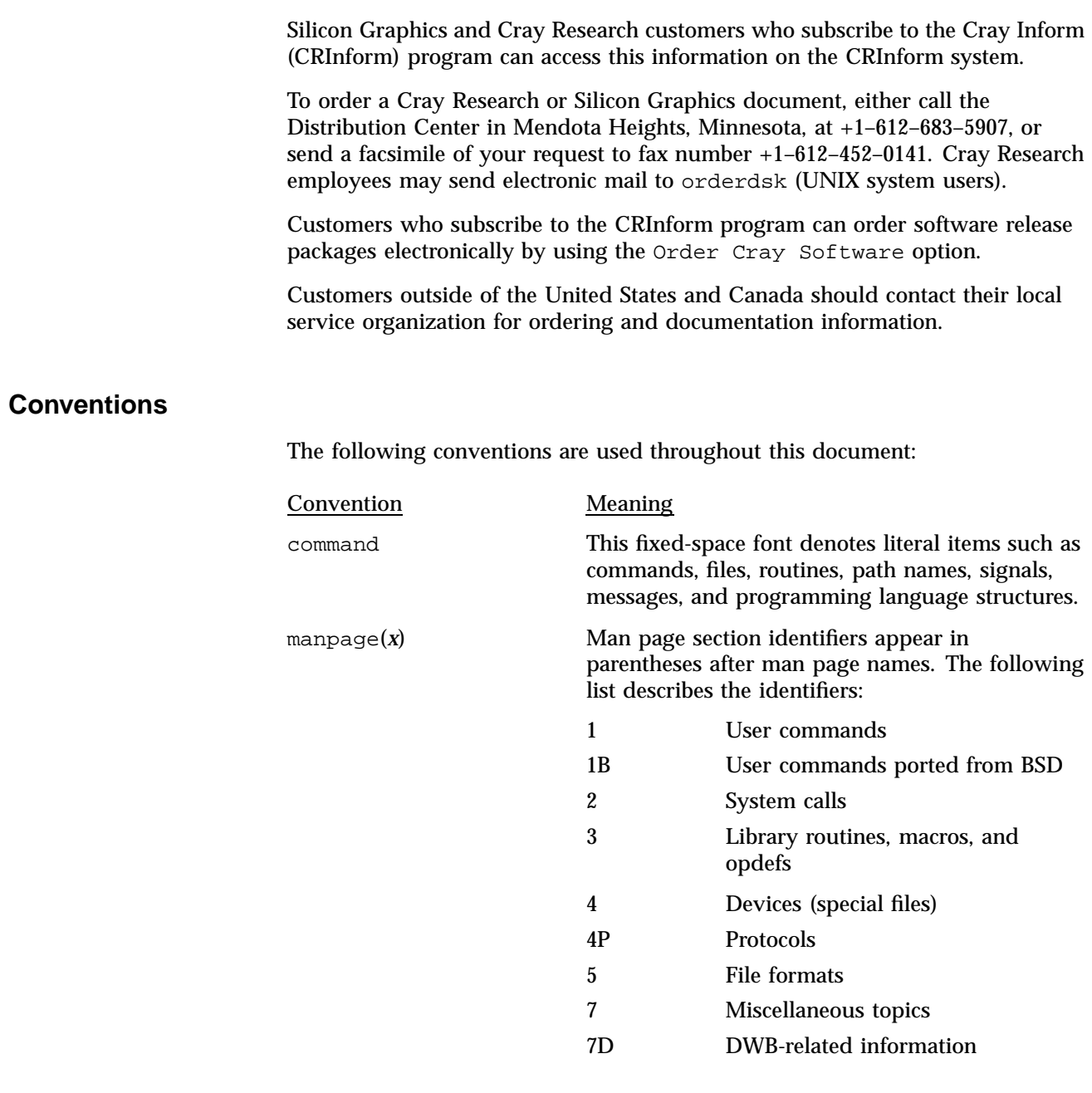

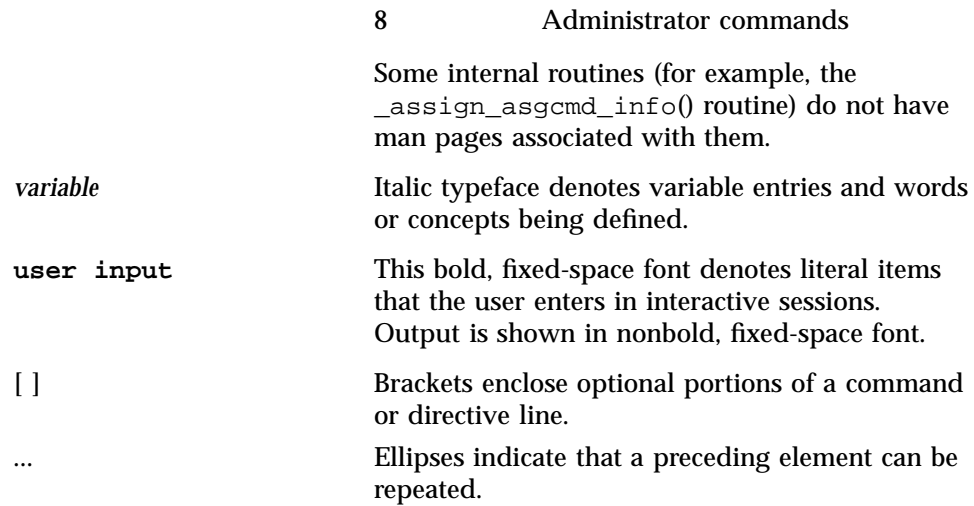

In this manual, references to Cray PVP systems include the following machines:

- CRAY C90 series
- CRAY C90D series
- CRAY EL series (including CRAY Y-MP EL systems)
- CRAY J90 series
- CRAY Y-MP E series
- CRAY Y-MP M90 series
- CRAY T90 series

Silicon Graphics systems include all MIPS based systems running IRIX 6.2 or later.

The following operating system terms are used throughout this document.

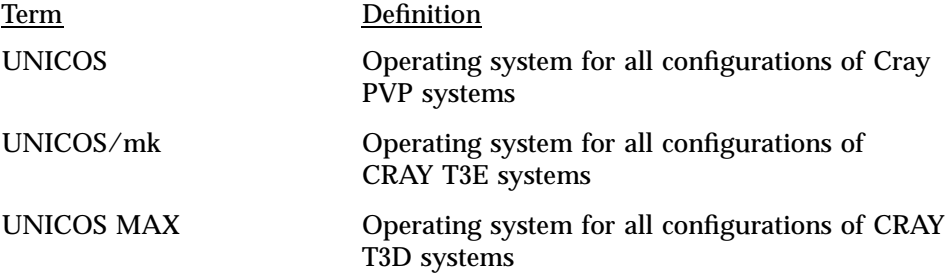

IRIX Operating system for all configurations of MIPS based systems

The default shell in the UNICOS and UNICOS/mk operating systems, referred to in Cray Research documentation as the *standard shell*, is a version of the Korn shell that conforms to the following standards:

- Institute of Electrical and Electronics Engineers (IEEE) Portable Operating System Interface (POSIX) Standard 1003.2–1992
- X/Open Portability Guide, Issue 4 (XPG4)

The UNICOS and UNICOS/mk operating systems also support the optional use of the C shell.

Cray UNICOS version 10.0 is an X/Open Base 95 branded product.

## **Reader Comments**

If you have comments about the technical accuracy, content, or organization of this document, please tell us. You can contact us in any of the following ways:

• Send us electronic mail at the following address:

publications@cray.com

- Contact your customer service representative and ask that an SPR or PV be filed. If filing an SPR, use PUBLICATIONS for the group name, PUBS for the command, and NO-LICENSE for the release name.
- Call our Software Publications Group in Eagan, Minnesota, through the Customer Service Call Center, using either of the following numbers:

1–800–950–2729 (toll free from the United States and Canada)

+1–612–683–5600

• Send a facsimile of your comments to the attention of "Software Publications Group" in Eagan, Minnesota, at fax number +1–612–683–5599.

We value your comments and will respond to them promptly.

The Cray Message Passing Toolkit and Message Passing Toolkit for IRIX (MPT) is a software package that supports parallel programming across a network of computer systems through a technique known as *message passing*. This style of parallel programming is an explicit method in which the application requests that data be sent from one task to another or between groups of tasks. MPT also provides support for shared parallel programming within a computer system through a technique known as *data passing*.

The MPT 1.2 package contains the following components and the appropriate accompanying documentation:

- Parallel Virtual Machine (PVM)
- Message Passing Interface (MPI)
- Logically shared, distributed memory (SHMEM) data-passing routines

The Message Passing Interface (MPI) is a standard specification for a message-passing interface, allowing portable message-passing programs in Fortran and C languages.

This chapter provides an overview of the MPI software that is included in the toolkit, a description of the basic MPI components, and a list of general steps for developing an MPI program. Subsequent chapters address the following topics:

- Building MPI applications
- Using mpirun to execute applications
- Setting environment variables
- Debugging programs on IRIX systems
- Launching programs with NQE

## **1.1 MPI Overview**

MPI is a standard specification for a message-passing interface, allowing portable message-passing programs in Fortran and C languages. MPI was created by the Message Passing Interface Forum (MPIF). MPIF is not sanctioned or supported by any official standards organization. Its goal was to develop a widely used standard for writing message-passing programs. Silicon Graphics

and Cray Research support implementations of MPI that are released as part of the Message Passing Toolkit. These implementations are available on IRIX, UNICOS, and UNICOS/mk systems. The MPI standard is available from the IRIS InSight library (for customers who have access to that tool), and is documented online at the following address:

http://www.mcs.anl.gov/mpi

## **1.2 MPI Components**

On UNICOS and UNICOS/mk systems, the MPI library is provided as a statically linked set of objects (a file with a name that ends in .a). On IRIX systems, the MPI library is provided as a dynamic shared object (DSO) (a file with a name that ends in . so). The basic components that are necessary for using MPI are the libmpi.a library (or libmpi.so for IRIX systems), the include files, and the mpirun(1) command.

For UNICOS/mk systems, in addition to the libmpi.a library, the libpmpi.a library is provided for profiling support. For UNICOS and IRIX systems, profiling support is included in the libmpi.a and libmpi.so libraries, respectively. Profiling support replaces all MPI\_ *Xxx* prototypes and function names with PMPI\_*Xxx* entry points.

## **1.3 MPI Program Development**

To develop a program that uses MPI, you must perform the following steps:

#### **Procedure 1: Steps for MPI program development**

- 1. Add MPI function calls to your application for MPI initiation, communications, and synchronization. For descriptions of these functions, see the online man pages or *Using MPI: Portable Parallel Programming with the Message-Passing Interface* or the MPI standard specification.
- 2. Build programs for the systems that you will use, as described in Chapter 2, page 5.
- 3. Execute your program by using one of the following methods:
	- mpirun(1) (available on all systems (see Chapter 3, page 11))
	- XMPI visualization tool (available on IRIX systems (see Chapter 5, page 25))

• Execute directly (available on UNICOS/mk systems (see Section 3.3.3, page 17))

**Note:** On IRIX systems, for information on how to execute MPI programs across more than one host or how to execute MPI programs that consist of more than one executable file, see Section 2.3, page 10.

This chapter provides procedures for building MPI applications on UNICOS, UNICOS/mk, and IRIX systems.

## **2.1 Building Applications on UNICOS Systems**

On UNICOS systems, the MPI library supports either a shared memory or a Transmission Control Protocol (TCP) communications model.

The following section provides information about the shared memory model, and information about compiling and linking shared memory MPI programs.

**Note:** Software included in the 1.2 release of the Message Passing Toolkit is designed to be used with the Cray Programming Environment. When building an application that uses the shared memory version of MPI, you must be using the Programming Environment 3.0 release or later. Before you can access the Programming Environment, the PrgEnv module must be loaded. For more information on using modules, see *Installing Programming Environment Products*, publication SG–5191, or, if the Programming Environment has already been installed on your system, see the online ASCII file /opt/ctl/doc/README.

Section 2.1.3, page 9, provides information that applies to MPI programs that use TCP for communication.

#### **2.1.1 Building Applications That Use Shared Memory MPI on UNICOS Systems**

To build an executable file that makes use of shared memory, perform the following steps:

1. Convert all global and static data to TASKCOMMON data.

In a multitasking environment, all members of the multitasking group can access all global or static data because they share one user address space. An MPI process is described as a separate address space. To emulate an MPI process in a multitasking environment, all global or static data that can be modified during the course of execution of a program must be treated as data local to each task. This is done by placing the data in TASKCOMMON blocks. TASKCOMMON storage is a mechanism that is used in multitasked programs to provide a separate copy of data for each member of the multitasking group. TASKCOMMON data is still globally accessible across

functions within a multitasked program, but it is private to each specific task. Fortran examples of global or static data that must be placed in TASKCOMMON include data that resides in COMMON blocks and data that appears in DATA or SAVE statements. In C, you must place all data that is declared static (either locally or globally) or data declared at a global level (outside of any function) in TASKCOMMON.

Because changing your program so that all global and static data is private is tedious and makes a program less portable, Cray Research provides support in the form of compile-time command line options to do the conversions. You can convert most global and static data to TASKCOMMON data automatically by using the following command-line options:

- For C programs:
	- cc -h taskprivate
- For Fortran programs:

f90 -a taskcommon

When you are placing data in TASKCOMMON, there may be cases in which the compiler cannot do the conversion because of insufficient information. The compiler notes these cases by issuing a warning during compilation. For such cases, you must convert the data by hand. Most of the time, these cases are related to initialization that involves Fortran DATA or SAVE statements or C initialized static variables, and you might need to change only how or when the data is initialized for it to be successfully placed in TASKCOMMON.

The following is an example of a case that the compiler cannot handle:

int a; int  $b = \&a$ 

If variable a resides in TASKCOMMON, its address will not be known until run time; therefore, the compiling system cannot initialize it. In this case, the initialization must be handled within the user program.

2. Use the  $cc(1)$  or  $f90(1)$  commands to build your shared memory MPI program, as in the following examples:

C programs:

cc -htaskprivate -D\_MULTIP\_ -L\$MPTDIR/lib/multi file.c

For C programs, the -D and -L options are needed to access the reentrant version of libc. This version is required to provide safe access to libc routines in a multitasking environment. When the mpt module is loaded, the module software sets \$MPTDIR automatically and points to the default MPT software library. (For information on using modules, see *Installing Programming Environment Products*, publication SG–5191.) To make compiling in C easier, the environment variable \$LIBCM is also set automatically when the mpt module is loaded. You can use \$LIBCM with the  $cc(1)$  command to request the reentrant version of libc.  $$LIECM$  is set to the following value:

-D\_MULTIP\_ -L\$MPTDIR/lib/multi

The following example uses \$LIBCM:

cc -htaskprivate \$LIBCM file.c

Fortran programs:

f90 -ataskcommon file.f

3. Select private I/O if private Fortran file unit numbers are desired.

In a multitasking environment, Fortran unit numbers are, by default, shared by all members of the multitasking group. This behavior forces all files to be shared among MPI processes. The user can request that files be private to each MPI process by specifying the private  $I/O$  option on the assign(1) command. The examples in Table 1, page 8, request private I/O.

| Example                                                                                                    | Description                                                                                                    |
|----------------------------------------------------------------------------------------------------|----------------------------------------------------------------------------------------------------|
| assign -P private u:10                                                                                                    | Specifies that unit 10 should be private<br>to any MPI process that opens it.                                                                                                    |
| assign -P private p:%                                                                                                    | Specifies that all named Fortran units<br>should be private to any MPI process<br>that opens them. This includes all units<br>connected to regular files and excludes<br>units such as 5 and 6, which are<br>connected to stdin, stdout, or<br>stderr by default. |
| assign $-P$ global $u:0$<br>assign -P global u:5<br>assign -P global u:6<br>assign -P global u:100<br>assign -P global u:101<br>assign -P global u:102 | This set of assign commands can be<br>used in conjunction with assign $-P$<br>private g:all to retain units<br>connected by default to stdin, stdout,<br>and stderr as global units. A unit<br>connected to these standard files cannot<br>be a private unit.     |

Table 1. assign examples

For more information on private I/O functionality on Cray PVP systems, see the assign(1) man page.

4. Run the application. To start or run an application that uses the shared memory version of MPI, you must use the  $-nt$  option on the mpirun(1) command (for example, mpirun -nt 4 compute).

You should also consider using Autotasking instead of message passing whenever your application is run on a UNICOS system. The communications overhead for Autotasking is orders of magnitude less than that for sockets, even on the same system, so it might be better to have only one fully autotasked MPI process on the UNICOS system. In many cases, you might be able to achieve this simply by invoking the appropriate compiler options and sending a larger file of input data to the MPI process on the UNICOS system.

#### **2.1.2 Shared Memory MPI Limitations**

Emulating a shared memory environment with the use of Cray Research multitasking software might cause unexpected program behavior. The goal is to preserve the original behavior as much as possible. However, it is not efficient or productive to completely preserve the original MPI behavior in a multitasked

environment. The intent is to document possible changes in behavior. For example, changes in behavior might occur with the use of signals; therefore, it is not recommended that signals be used with the shared memory version of MPI.

The shared memory implementation of MPI supports the running of only 32 MPI processes within a multitasking group. Because MPI processes must share CPU resources, running with more than the number of physical CPUs available on the UNICOS system will begin to degrade performance.

#### **2.1.3 Building Files on UNICOS Systems When Using TCP**

On UNICOS systems, after you have added the MPI function calls described in Procedure 1, step 1, page 2, a simple MPI program can be linked as follows:

cc -o compute compute.o

This command links the compute.o object code to produce the compute executable file.

If you are using more than one host, the executable files should be installed on the Cray Research systems that you will be using. By default, MPI uses the path name of the user-initiated executable file on all systems. You can override this file by using a process group file.

In some installations, certain hosts are connected in multiple ways. For example, an Ethernet connection may be supplemented by a high-speed FDDI ring. Usually, alternate host names are used to identify the high-speed connection. You must put these alternate names in your machine file.

If your hosts are connected in multiple ways, you must not use local in your machine file to identify the local host, but must use the name of the local host instead. For example, if hosts host1 and host2 have Asynchronous Transfer Mode (ATM) connected to host1-atm and host2-atm, respectively, the correct machine file is as follows:

```
host1-atm
host2-atm
```
# **2.2 Building Applications on UNICOS/mk Systems**

On UNICOS/mk systems, after you have added MPI function calls to your program, as described in Procedure 1, step 1, page 2, you can compile and link an MPI program, as in the following examples:

```
cc -o compute compute.c
or
f90 -o compute -X4 compute.f
```
If you have loaded the mpt module, the directory that contains the MPI include files is automatically searched, and the MPI library is automatically loaded.

# **2.3 Building Applications on IRIX Systems**

On IRIX systems, after you have added MPI function calls to your program, as described in Procedure 1, step 1, page 2, you can compile and link the program, as in the following examples:

To use the 64-bit MPI library:

cc -64 compute.c -lmpi

To use the 32-bit MPI library:

cc -n32 compute.c -lmpi

If you are using modules and have loaded the mpt module file, the directory that contains the MPI include files is automatically searched and the MPI library is automatically loaded; therefore, you do not need to specify the -lmpi option, and you can compile as in the following example:

cc -64 compute.c

The  $mpirun(1)$  command is the primary job launcher for the MPT implementations of MPI. The mpirun command must be used whenever a user wishes to run an MPI application on IRIX or UNICOS systems (on IRIX systems, XMPI can be used in place of mpirun). On IRIX or UNICOS systems, you can run an application on the local host only (the host from which you issued mpirun) or distribute it to run on any number of hosts that you specify. Use of the mpirun command is optional for UNICOS/mk systems and currently supports only the -np option. Note that several MPI implementations available today use a job launcher called mpirun, and because this command is not part of the MPI standard, each implementation's mpirun command differs in both syntax and functionality.

# **3.1 Syntax of the mpirun Command**

The format of the mpirun command for UNICOS and IRIX is as follows:

mpirun [*global\_options* ] *entry* [*: entry ...* ]

The *global\_options* operand applies to all MPI executable files on all specified hosts. The following global options are supported:

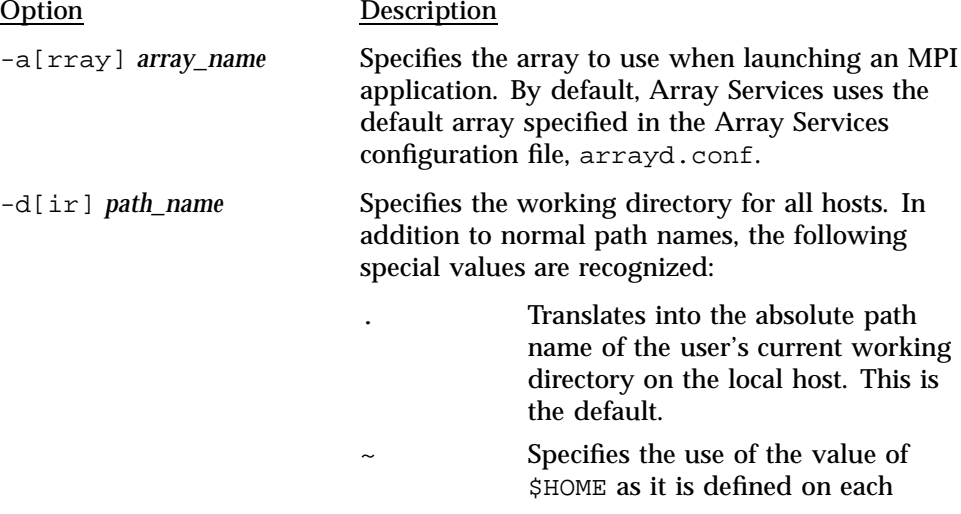

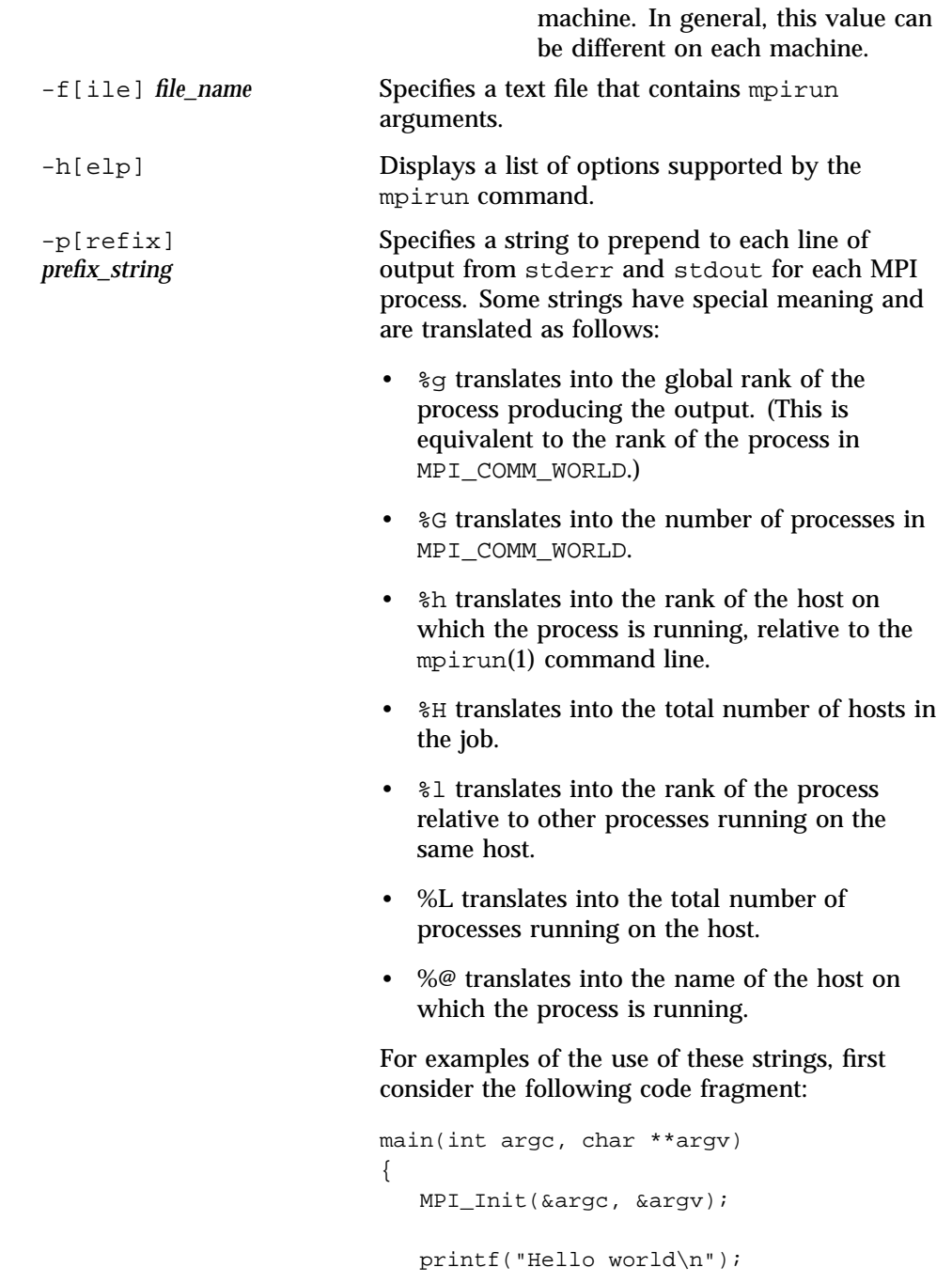

```
MPI_Finalize();
}
```
Depending on how this code is run, the results of running the mpirun command will be similar to those in the following examples:

```
mpirun -np 2 a.out
Hello world
Hello world
```

```
mpirun -prefix ">" -np 2 a.out
>Hello world
>Hello world
```
**mpirun -prefix "%g" 2 a.out** 0Hello world 1Hello world

```
mpirun -prefix "[%g] " 2 a.out
[0] Hello world
[1] Hello world
```

```
mpirun -prefix "<process %g out of %G> " 4 a.out
<process 1 out of 4> Hello world
<process 0 out of 4> Hello world
<process 3 out of 4> Hello world
<process 2 out of 4> Hello world
```

```
mpirun -prefix "%@: " hosta,hostb 1 a.out
hosta: Hello world
hostb: Hello world
```

```
mpirun -prefix "%@ (%l out of %L) %g: " hosta 2, hostb 3 a.out
hosta (0 out of 2) 0: Hello world
hosta (1 out of 2) 1: Hello world
hostb (0 out of 3) 2: Hello world
hostb (1 out of 3) 3: Hello world
hostb (2 out of 3) 4: Hello world
```

```
mpirun -prefix "%@ (%h out of %H): " hosta,hostb,hostc 2 a.out
hosta (0 out of 3): Hello world
hostb (1 out of 3): Hello world
hostc (2 out of 3): Hello world
hosta (0 out of 3): Hello world
hostc (2 out of 3): Hello world
hostb (1 out of 3): Hello world
```
-v[erbose] Displays comments on what mpirun is doing when launching the MPI application.

The *entry* operand describes a host on which to run a program, and the local options for that host. You can list any number of entries on the mpirun command line.

In the common case (same program, multiple data (SPMD)), in which the same program runs with identical arguments on each host, usually only one entry needs to be specified.

Each entry has the following components:

- One or more host names (not needed if you run on the local host)
- Number of processes to start on each host
- Name of an executable program
- Arguments to the executable program (optional)

An entry has the following format:

*host\_list local\_options program program\_arguments*

The *host\_list* operand is either a single host (machine name) or a comma-separated list of hosts on which to run an MPI program.

The *local\_options* operand contains information that applies to a specific host list. The following local options are supported:

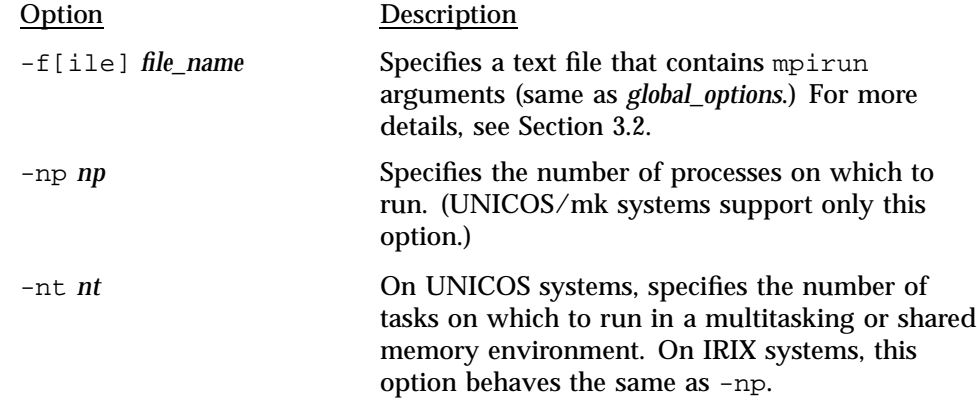

The *program program\_arguments* operand specifies the name of the program that you are running and its accompanying options.

## **3.2 Using a File for mpirun Arguments (UNICOS Or IRIX)**

Because the full specification of a complex job can be lengthy, you can enter mpirun arguments in a file and use the -f option to specify the file on the mpirun command line, as in the following example:

mpirun -f my\_arguments

The arguments file is a text file that contains argument segments. White space is ignored in the arguments file, so you can include spaces and newline characters for readability. An arguments file can also contain additional -f options.

# **3.3 Launching Programs on the Local Host Only**

For testing and debugging, it is often useful to run an MPI program on the local host only without distributing it to other systems. To run the application locally, enter mpirun with the -np or -nt argument. Your entry must include the number of processes to run and the name of the MPI executable file.

The following command starts three instances of the application mtest, to which is passed an arguments list (arguments are optional).

mpirun -np 3 mtest 1000 "arg2"

You are not required to use a different host in each entry that you specify on the mpirun(1) command. You can launch a job that has two executable files on

the same host. On a UNICOS system, the following example uses a combination of shared memory and TCP. On an IRIX system, both executable files use shared memory:

mpirun host\_a -np 6 a.out : host\_a -nt 4 b.out

#### **3.3.1 Using mpirun**(1) **to Run Programs in Shared Memory Mode (UNICOS Or IRIX)**

For running programs in MPI shared memory mode on a single host, the format of the mpirun(1) command is as follows:

mpirun -nt[*nt*] *progname*

The -nt option specifies the number of tasks for shared memory MPI, and can be used on UNICOS systems only if you have compiled and linked your program as described in Section 2.1.1, page 5. A single UNIX process is run with multiple tasks representing MPI processes. The *progname* operand specifies the name of the program that you are running and its accompanying options.

The -nt option to mpirun is supported on IRIX systems for consistency across platforms. However, since the default mode of execution on a single IRIX system is to use shared memory, the option behaves the same as if you specified the -np option to mpirun. The following example runs ten instances of a.out in shared memory mode on host\_a:

mpirun -nt 10 a.out

#### **3.3.2 Using the mpirun**(1) **Command on UNICOS/mk Systems**

The mpirun(1) command has been provided for consistency of use among IRIX, UNICOS, and UNICOS/mk systems. Use of this command is optional, however, on UNICOS/mk systems. If your program was built for a specific number of PEs, the number of PEs specified on the  $mpirun(1)$  command line must match the number that was built into the program. If it does not, mpirun(1) issues an error message.

The following example shows how to invoke the  $mpirun(1)$  command on a program that was built for four PEs:

mpirun -np 4 a.out

#### **3.3.3 Executing UNICOS/mk Programs Directly**

Instead of using the mpirun(1) command, you can choose to launch your MPI programs on UNICOS/mk systems directly. If your UNICOS/mk program was built for a specific number of PEs, you can execute it directly, as follows:

./a.out

If your program was built as a *malleable* executable file (the number of PEs was not fixed at build time, and the -Xm option was used instead), you can execute it with the mpprun(1) command. The following example runs a program on a partition with four PEs:

mpprun -n 4 a.out

## **3.4 Launching a Distributed Program (UNICOS Or IRIX)**

You can use  $mpirun(1)$  to launch a program that consists of any number of executable files and processes and distribute it to any number of hosts. A host is usually a single Origin, CRAY J90, or CRAY T3E system, or can be any accessible computer running Array Services software. Array Services software runs on IRIX and UNICOS systems and must be running to launch MPI programs. For available nodes on systems running Array Services software, see the /usr/lib/array/arrayd.conf file.

You can list multiple entries on the mpirun command line. Each entry contains an MPI executable file and a combination of hosts and process counts for running it. This gives you the ability to start different executable files on the same or different hosts as part of the same MPI application.

The following examples show various ways to launch an application that consists of multiple MPI executable files on multiple hosts.

The following example runs ten instances of the a.out file on host\_a:

mpirun host\_a -np 10 a.out

When specifying multiple hosts, the -np or -nt option can be omitted with the number of processes listed directly. On UNICOS systems, if you omit the -np or -nt option, mpirun assumes -np and defaults to TCP for communication. The following example launches ten instances of fred on three hosts. fred has two input arguments.

mpirun host\_a, host\_b, host\_c 10 fred arg1 arg2

The following example launches an MPI application on different hosts with different numbers of processes and executable files, using an array called test:

mpirun -array test host\_a 6 a.out : host\_b 26 b.out

The following example launches an MPI application on different hosts out of the same directory on both hosts:

mpirun -d /tmp/mydir host\_a 6 a.out : host\_b 26 b.out

This chapter describes the variables that specify the environment under which your MPI programs will run. Environment variables have predefined values. You can change some variables to achieve particular performance objectives; others are required values for standard-compliant programs.

# **4.1 Setting MPI Environment Variables on UNICOS and IRIX Systems**

This section provides a table of MPI environment variables you can set for IRIX systems only, and a table of environment variables you can set for both UNICOS and IRIX systems. For environment variables for UNICOS/mk systems, see Section 4.2, page 22.

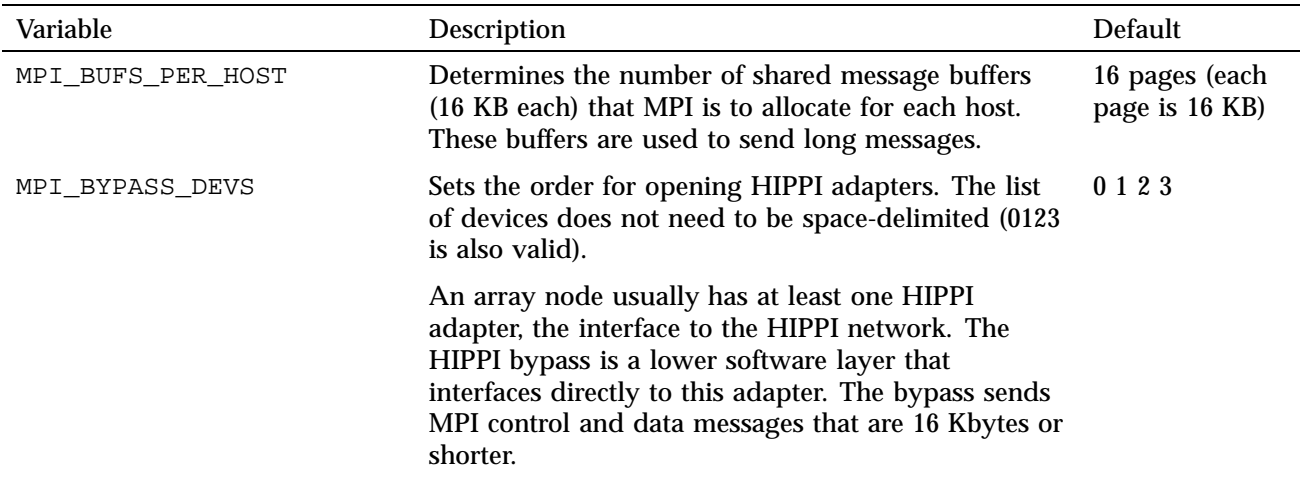

Table 2. MPI environment variables for IRIX systems only

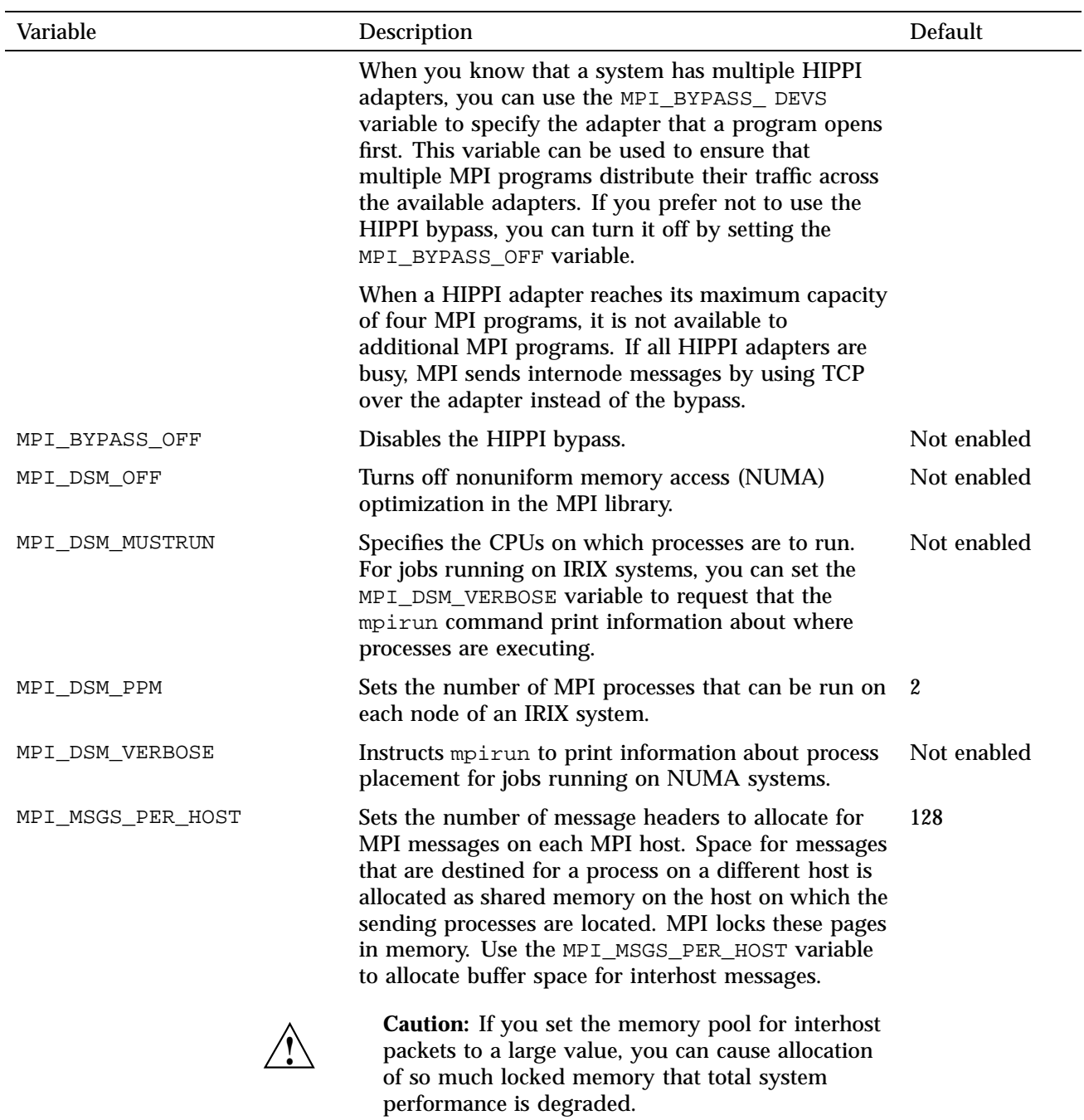

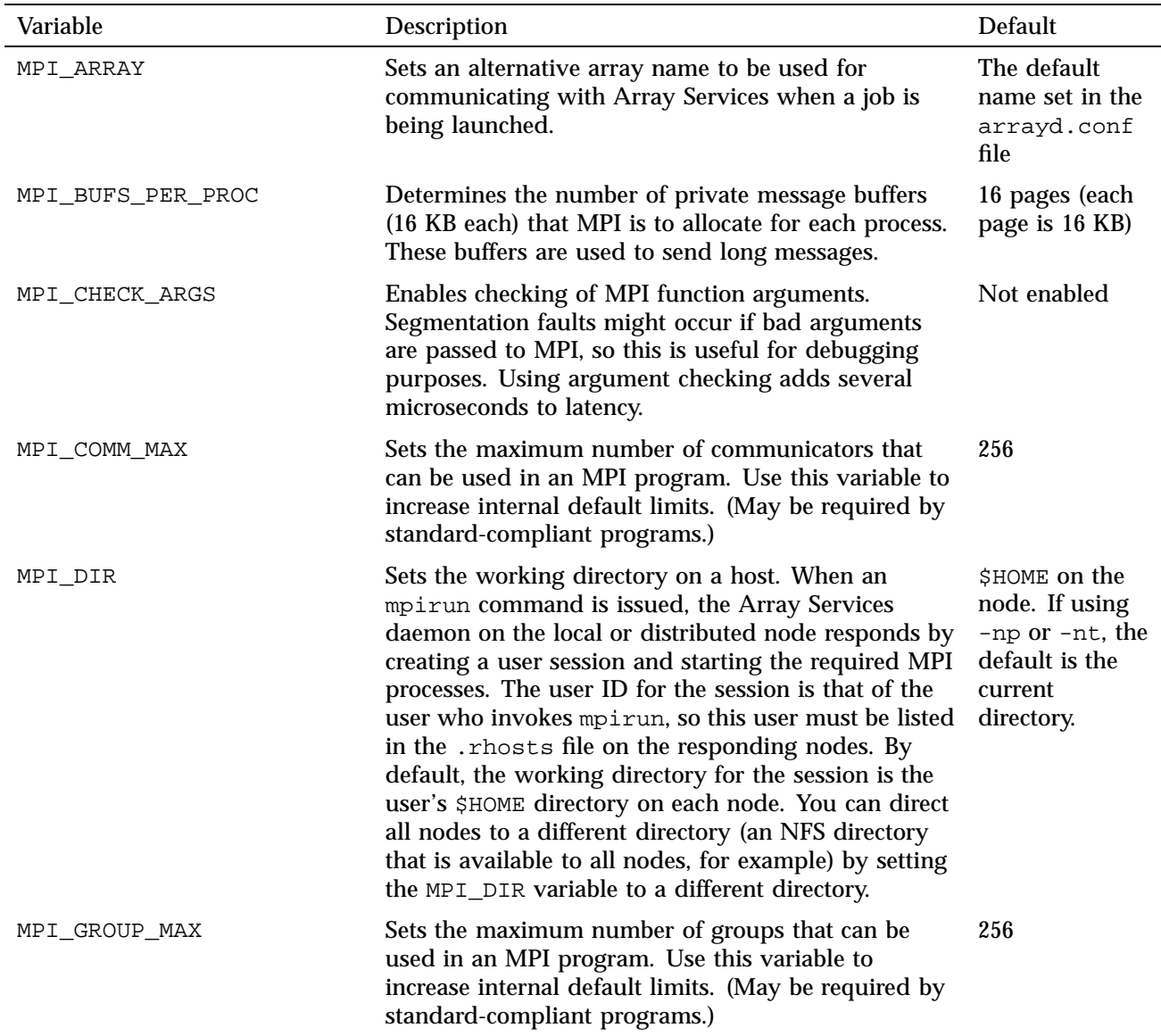

# Table 3. MPI environment variables for UNICOS and IRIX systems

Message Passing Toolkit: MPI Programmer's Manual

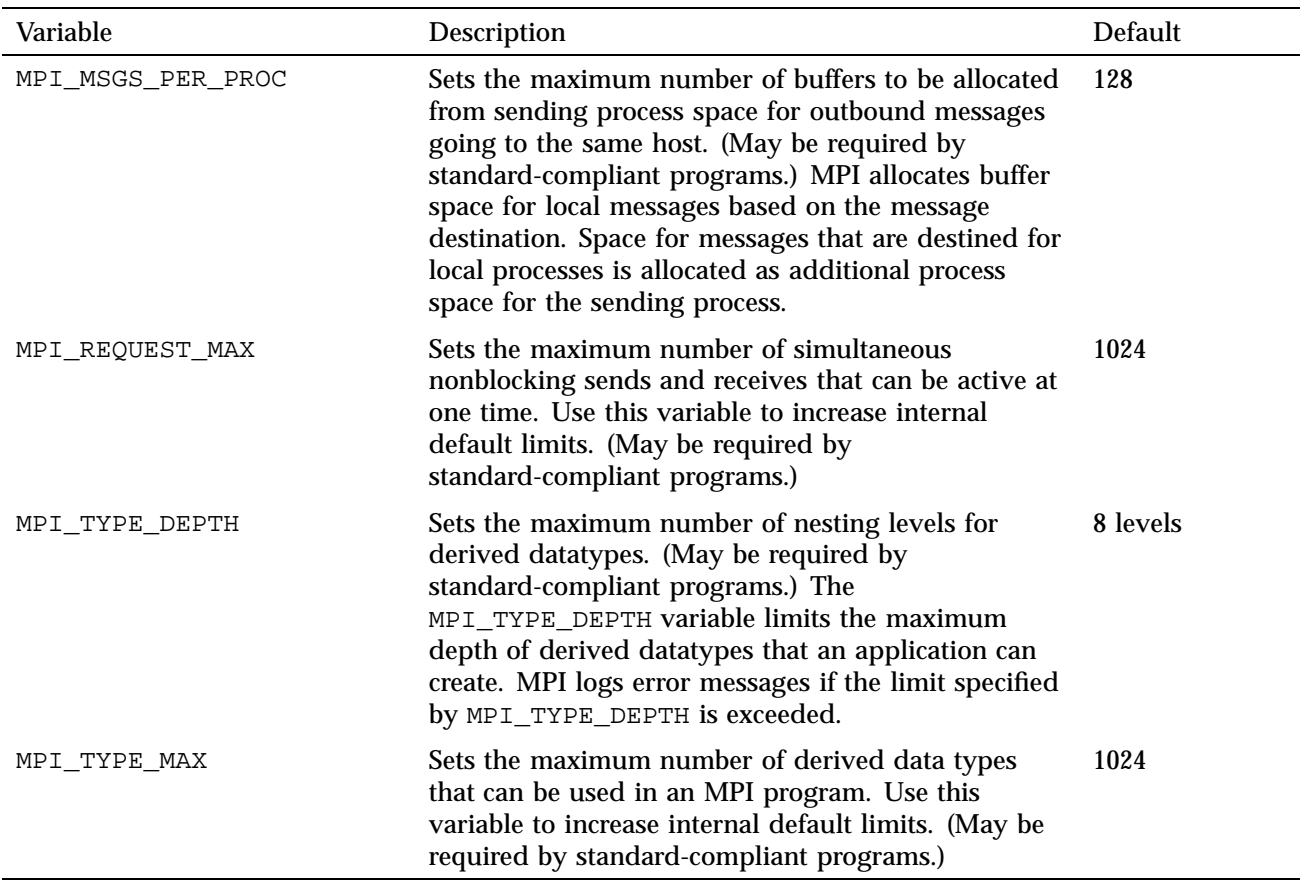

# **4.2 Setting MPI Environment Variables on UNICOS/mk Systems**

This section provides a table of MPI environment variables you can set for UNICOS/mk systems.

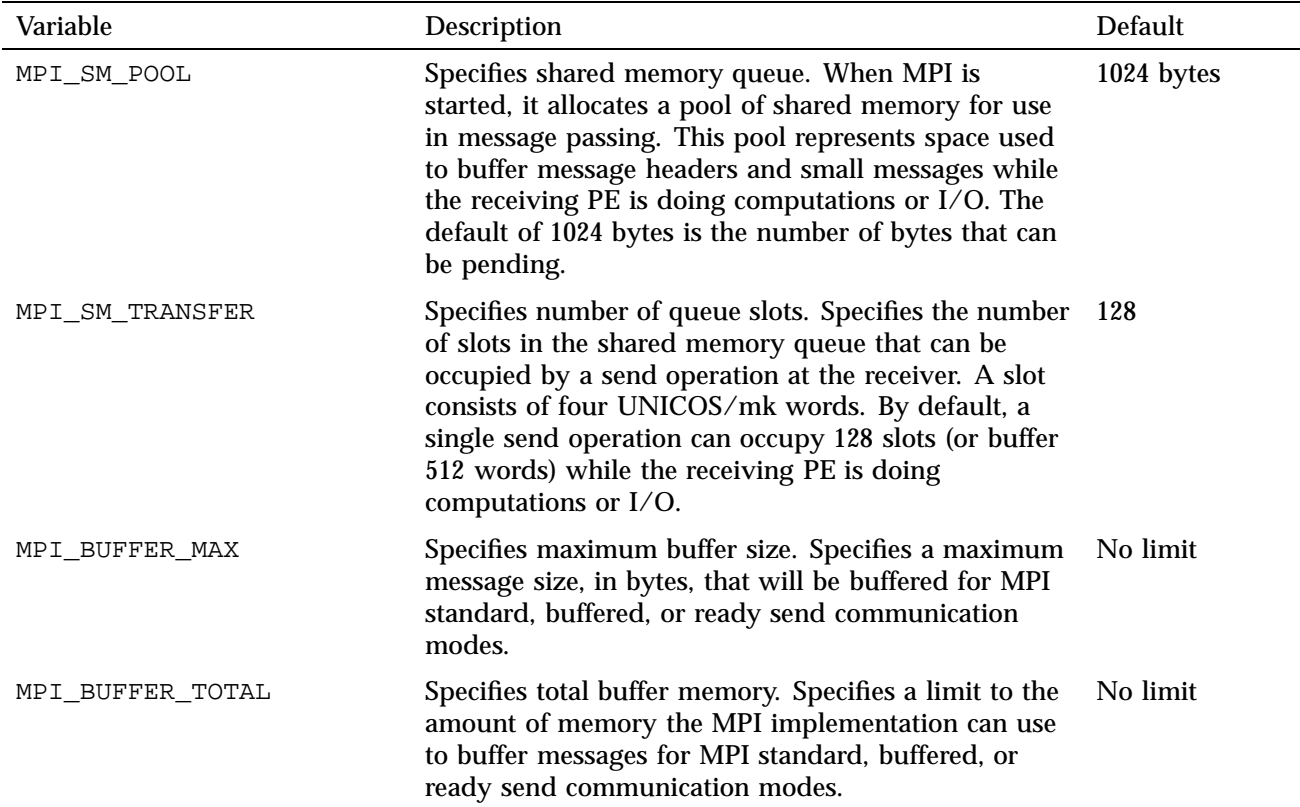

#### Table 4. Environment variables for UNICOS/mk systems

# **4.3 Internal Message Buffering in MPI (IRIX Systems Only)**

An MPI implementation can copy data that is being sent to another process into an internal temporary buffer so that the MPI library can return from the MPI function, giving execution control back to the user. However, according to the MPI standard, you should not assume any message buffering between processes because the MPI standard does not mandate a buffering strategy. Some implementations choose to buffer user data internally, while other implementations block in the MPI routine until the data can be sent. These different buffering strategies have performance and convenience implications.

Most MPI implementations do use buffering for performance reasons and some programs depend on it. Table 5, page 24, illustrates a simple sequence of MPI

operations that cannot work unless messages are buffered. If sent messages were not buffered, each process would hang in the initial MPI\_Send call, waiting for an MPI\_Recv call to take the message. Because most MPI implementations do buffer messages to some degree, often a program such as this will not hang. The MPI\_Send calls return after putting the messages into buffer space, and the MPI\_Recv calls get the messages. Nevertheless, program logic such as this is not valid by the MPI standard. The Silicon Graphics implementation of MPI for IRIX systems buffers messages of all sizes. For buffering purposes, this implementation recognizes short message lengths (64 bytes or shorter) and long message lengths (longer than 64 bytes).

Table 5. Outline of improper dependence on buffering

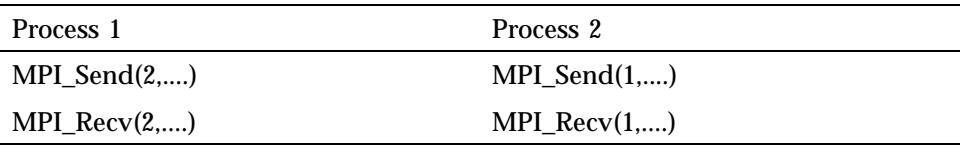

To debug MPI 3.1 programs on IRIX systems, you can use the XMPI graphical interface or either of the Silicon Graphics debuggers, CVD (ProDev WorkShop) and DBX. For information on using XMPI, see Section 5.3, page 27.

You cannot simply start an MPI program from the debuggers because MPI 3.1 uses Array Services to start an MPI application and the application is a collection of IRIX processes. Instead, you must start the program with mpirun or xmpi commands as you normally do, then attach to the running program with the debugger.

This startup method is inconvenient, because you cannot initially start an MPI application in a stopped state. If your program is long running, this may not be a problem because there will be time to obtain the process IDs and attach the debugger to them. If your program is short, or you need to debug it soon after MPI initialization, code a call to a sleep routine to allow time to attach to the program.

The debugging procedures in this chapter assume that you have added a sleep routine to the beginning of your program.

#### **Procedure 2: Using the ProDev WorkShop debugger, CVD**

Use the following procedure to debug an MPI program with the ProDev WorkShop debugger, CVD:

1. Modify the MPI application to call a sleep routine.

To modify the MPI process, begin with a preliminary call to SLEEP before calling the MPI initialization routine. The following example illustrates a modified Fortran program:

CALL SLEEP(60) CALL MPI\_Init ()

- 2. Start your MPI program after building it.
- 3. Obtain process IDs.

Be sure to obtain the processes with your program name, not the mpirun process, from the output of the following command:

ps -u *userid*

4. Attach to your application by using the CVD debugger. Attaching by using CVD, as follows, places you in the sleep library routine in a stopped state:

cvd -pid *pid*

**Note:** To find your program source, use the cvd up command to move up the stack several times.

- 5. Instruct the CVD debugger to automatically attach to child processes of the program as they are created (forked) by doing the following:
	- a. Select Admin ---> Multiprocess View.
	- b. Select Config ---> Preferences.
	- c. Select Attach to forked processes and Copy traps to forked processes.
- 6. Use the CVD debugger to set a breakpoint, if you wish.
- 7. Instruct CVD to automatically attach to your application's processes by selecting Continue. After your selection, processes are listed in the Multiprocess View. From this view, you can start CVD windows for other processes to debug different MPI ranks.

The initial attached process remains running in MPI\_Init for the duration of your program. For example, if you specify four processes on the mpirun command line, five processes will be listed in the Multiprocess View.

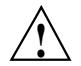

**Caution:** Do not stop the MPI\_init process. Stopping MPI\_init can halt MPI communications.

#### **Procedure 3: Using the DBX debugger**

Use the following procedure to debug an MPI program by using the DBX debugger:

- 1. Follow steps 1 through 3 in Procedure 2.
- 2. Attach to your running program by using the following dbx command:

dbx -p *pid*

3. Debug child processes as they are created.

Use the following command to tell DBX that you want to debug child processes as MPI creates them:

set \$promptonfork = 2

- 4. Continue your program by entering the continue command.
- 5. As each process is created, set a breakpoint in it manually, then continue it. The DBX debugger stops each child process separately. For more information on debugging multiprocess programs with DBX, enter help mp and help hint\_mp\_debug on the dbx command line.

# **5.1 Core File Contents**

If an MPI program aborts, the core file contains only the aborting process. The remaining processes in the application continue to run. You can inspect the core file using either cvd or dbx, but with either debugger, you will see only information for the failing process.

## **5.2 Running Distributed Applications**

When an application is distributed across multiple nodes in an array, you must run multiple copies of cvd to debug the process on each node. See Array Services documentation for more information.

Use the following cvd command to attach to a particular process on a specific node:

cvd -host *hostname* -pid *pid*

The Array Services commands ainfo, array, and aview also provide information on MPI processes.

## **5.3 Using XMPI**

The XMPI graphical interface starts MPI applications and allows you to view message passing events that occur during program execution. It can also save a file of these events if you want a permanent record. XMPI must be running on any node on which it is used.

If you understand the concepts of MPI, you can probably master XMPI by starting it, experimenting with its menus, and browsing its help displays. But

the information in this section acquaints you with XMPI menus and dialogs to make your exploration of XMPI more focused and efficient. It also explains how to use menus and dialog boxes to do several commonly performed tasks.

#### **5.3.1 Starting XMPI**

To start XMPI, type the xmpi command in a shell window. After your entry, the XMPI main window is displayed as follows:

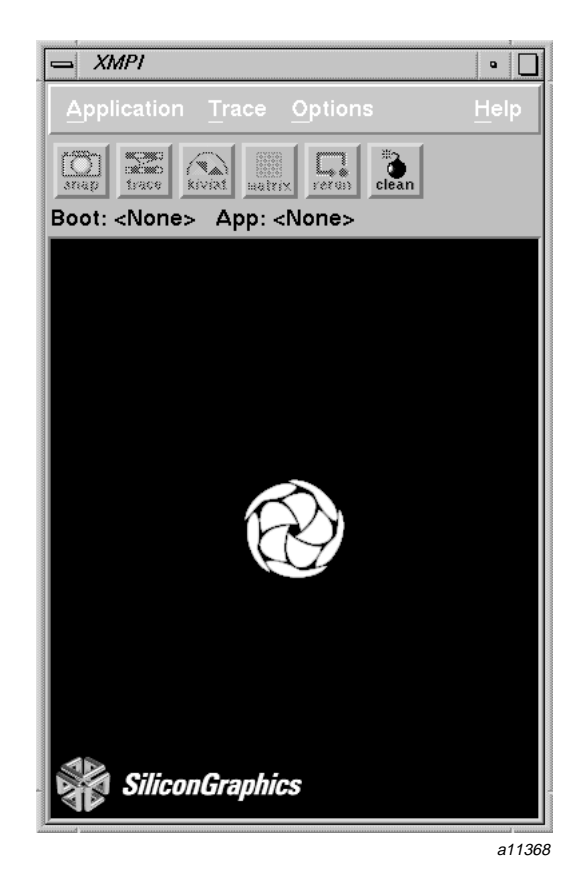

Figure 1. XMPI main window

The XMPI menu bar offers the following menus:

- The Application menu contains options for running MPI applications and managing other aspects of program execution. Section 5.3.2, page 29, describes each of the options on this menu and contains procedures for running MPI applications with XMPI.
- The Trace menu contains options for viewing and managing trace files. Section 5.3.3, page 37, describes the options on this menu and contains procedures for viewing traces.
- The Options menu contains implementation-specific functions that are not relevant to the Silicon Graphics version of XMPI.
- The Help menu provides a list of topics that you can select to obtain information about XMPI features and functions. Section 5.3.4, page 41, explains how to access additional XMPI documentation.

The buttons below the menu bar duplicate selections on the Application menu. When you are viewing a trace, it is often easier to use these buttons than the menu selections.

#### **5.3.2 The Application Menu**

The Application menu, shown in Figure 2, contains options for running and managing MPI applications. Notice that this menu contains two selections for running MPI applications: Build&Run... and Browse&Run.... Choose the one that best suits your needs.

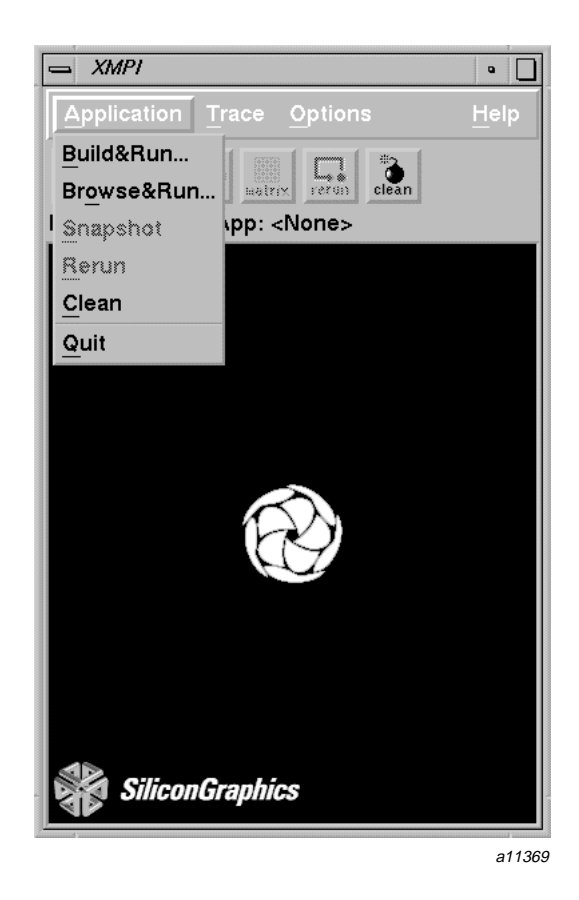

Figure 2. Application menu

Use the Application menu options for the following tasks:

- Use the Build&Run... option to run a job on distributed hosts or to define new execution parameters for the job. With this option, you can save the execution parameters to a file and use the parameters when you run the application later.
- Use the Browse&Run... option to run an application when a file of its execution parameters was previously created with the Build&Run... option.
- Use the Snapshot option on a running program to record information on trace events at a given instant in time.
- Use the Rerun option to clean any remnants left from a previous job and run it again.
- Use the Clean option to cancel a running MPI application and remove status information about its processes from collection tables.

After an application is launched, you can use the Snapshot option to collect information on process events at any instant in time. Use the Clean option to stop a process without stopping XMPI.

#### **Procedure 4: Using the Build&Run... option**

Use the following procedure to define parameters for MPI programs and launch them from XMPI:

1. Select the Build&Run... option from the Application menu. When you select this option, the Application Builder dialog box is displayed (shown in Figure 3, page 32). This dialog box accepts MPI program parameters, queues the programs, and launches them.

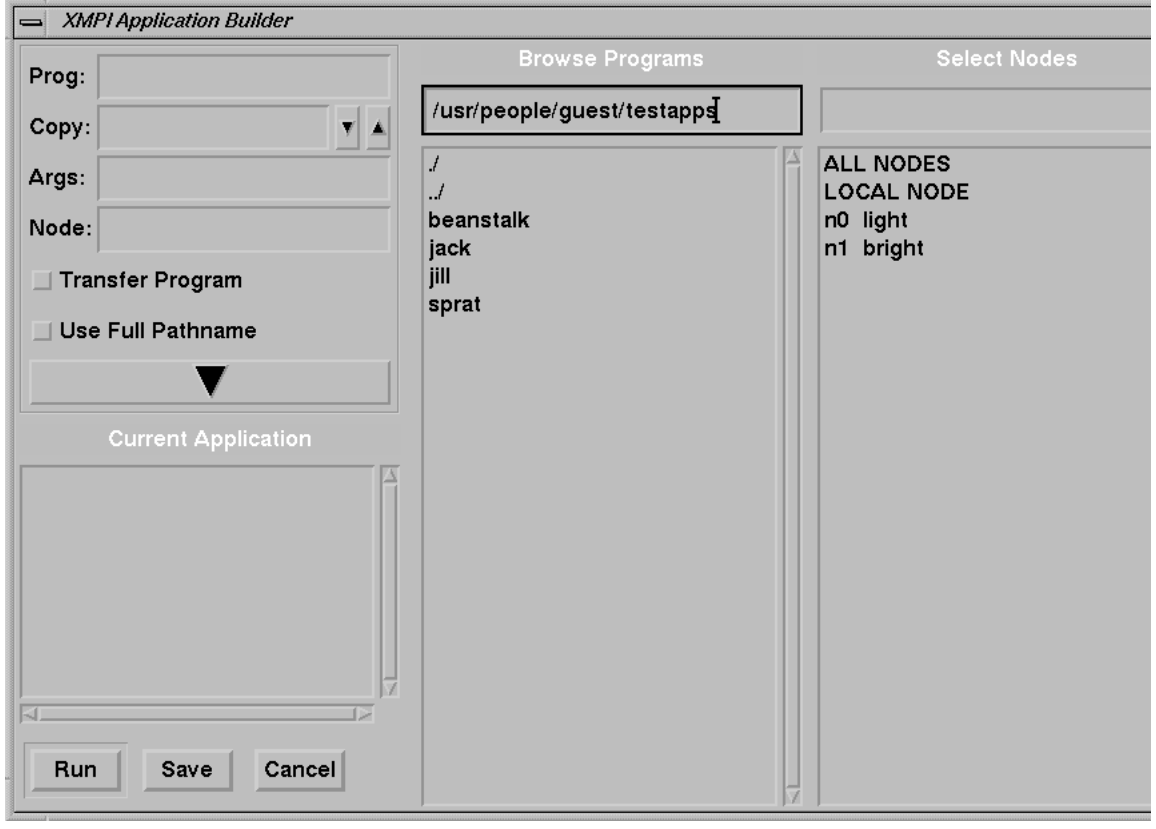

a11370

Figure 3. Application Builder dialog box

2. Specify program parameters in the left column of the dialog box.

Enter the name of the MPI application, the number of copies that you wish to run, program arguments, and the node on which the application is to run. (You can also select the program and node from the Browse Programs and Select Nodes lists at the right.)

To change the directory or node parameters, go on to Procedure 4, step 3, page 33. If directory and node parameters are satisfactory, go directly to Procedure 4, step 4, page 33.

**Note:** The Transfer Program and Use Full Pathname buttons are not implemented for this release.

3. Change the program directory and MPI node, as necessary.

By default, XMPI assumes that you want to run a program located in the directory in which you entered the xmpi command. If the Browse Programs column does not contain the program that you want to run, enter a different directory name at the top of this column, then select the program that you want from the new list that is displayed after your entry. If the program that you want to run is on a different node, use the Select Nodes column.

The Select Nodes column contains a list of the available hosts on which you can run an MPI application. You can select an individual node, all nodes, or the just the local node from the available nodes list. You can also add a node to the list by entering its name in the entry field at the top of the column. The node that you add must be listed in the following file:

/usr/lib/array/arrayd.conf

4. Save the execution parameters, as necessary.

To store the execution parameters that you entered in a file, click the Save button. When you select this button, you are prompted to enter the name of the parameter file.

5. To queue the job, click the commit button (the widget containing a down arrow).

The commit button queues the job for execution. The job remains in the queue until you select the Run button.

6. Queue additional jobs, as necessary.

To specify various combinations of nodes and program parameters, and to queue the additional jobs, repeat steps 1 through 5.

To remove a job from the queue, select the job by double-clicking its name in the queue and then press the Delete key.

If you change your mind and decide not to run any applications, click the Cancel button to close the Application Builder dialog box without taking action on your entries.

7. To start the application, click the Run button.

The XMPI banner is replaced by a display of the running application, shown in the following figure:

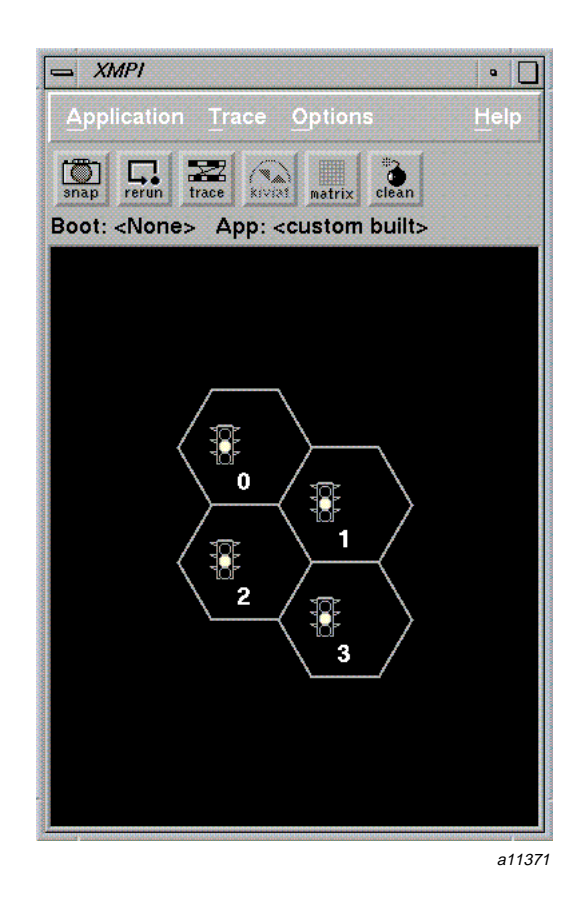

Figure 4. XMPI display of a running application

Each process in the job is represented by a hexagonal icon. The color of the traffic light in the icon indicates the following process status:

- Green indicates that the process is running but it is not executing an MPI routine.
- Yellow indicates that an MPI routine call is in progress and no blocking is occurring.
- Red indicates that an executing MPI routine is blocking.

You can display a record of events for any process by clicking its icon. The individual record for each process is shown in the following figure:

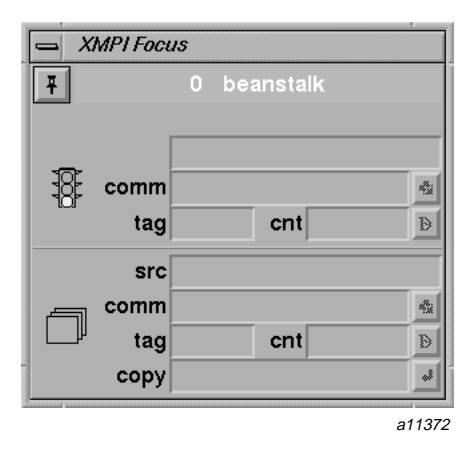

Figure 5. Individual record of events for an MPI process

- 8. Perform the following functions as necessary:
- To refresh the information on the record and in the process icons, click the snap button on the main window (or choose the Snapshot option from the Application menu).
- To clear the information and remove records from the window, click the clean button.
- To clear the information and restart the application, click the rerun button.

#### **Procedure 5: Using the Browse&Run... option**

When you select Browse&Run..., the Application Browser dialog box (shown in Figure 6, page 36) is displayed. Notice from this figure that this dialog box has no entry fields for execution parameters. With this option, execution parameters are read from a file that was previously created by selecting Build&Run... (see Procedure 4, step 4, page 33).

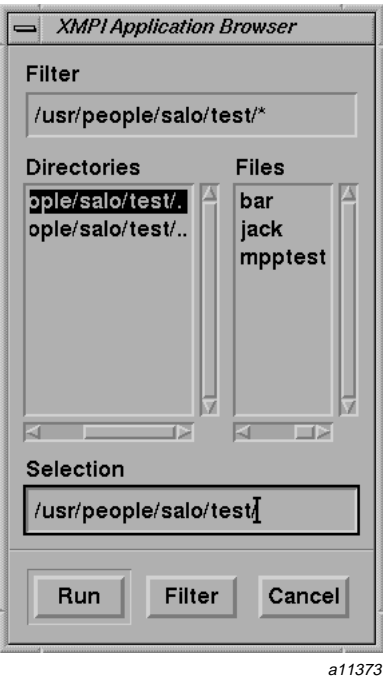

Figure 6. Application Browser dialog box

To run an MPI application with the Browse&Run... option, use the following procedure:

- 1. Choose a directory and program name from the Directories and Files lists in the Application Browser dialog box.
- 2. Change the directory, as necessary.

XMPI assumes that the program that you want to run is in the directory in which you entered the xmpi command. If the Directories and Files lists do not contain the directory that you want, enter a directory name in the Filter field at the top of the dialog box. Then select the program from the new ones displayed in the Files list.

3. Click the Run button to start the application.

After your selection, the XMPI banner is replaced by a display of the running application. See Figure 4, page 34, and the discussion that follows it for information on monitoring the application after it starts.

## **5.3.3 The Trace Menu**

Whenever you launch an MPI application with XMPI, it automatically gathers trace information from the MPI daemons on the host nodes. The Trace menu (shown in Figure 7, page 37) contains options for viewing information collected from these daemons. Use the following Trace menu options to perform these tasks:

- Dump saves trace information in a file.
- View displays information that was previously saved in a trace file.
- Express displays trace information while the application is executing.
- Kiviat displays a trace file in a Kiviat diagram.

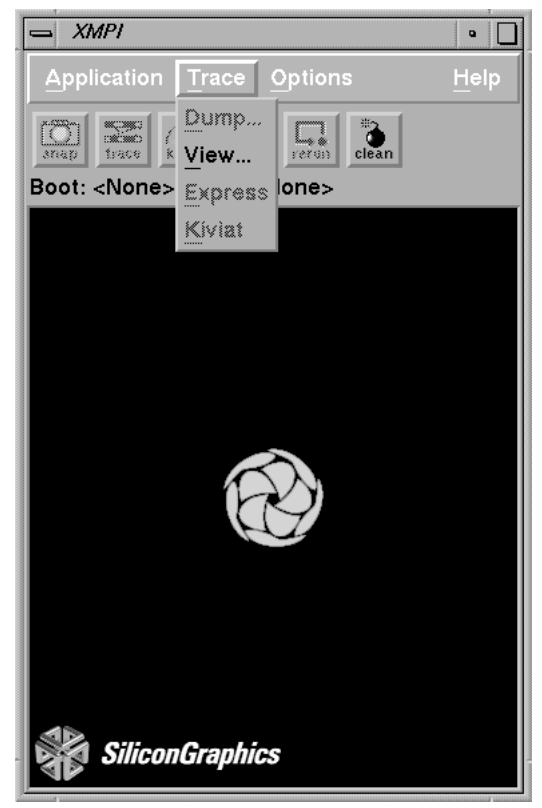

a11374

Figure 7. XMPI Trace menu

#### **Procedure 6: Creating and viewing trace information**

Use the following procedure to create and view a trace file:

1. Run the MPI application.

To launch the MPI program, use the Build&Run... or the Browse&Run... option from the Application menu. (For more information, see Procedure 4, page 31, or Procedure 5, page 35.)

2. Dump the trace data to a file.

To create a file containing the trace information, choose the Dump option from the Trace menu. When you choose this option, a dialog box is displayed so that you can specify the name of the trace file. If you do not include a directory in your specification, the trace file will be stored in the directory in which you entered the xmpi command.

3. Choose the trace file that you want to display.

After a trace file is created, you can view it by choosing the View option on the Trace menu. When you choose View, the Trace Selection dialog box (shown in Figure 8, page 39) is displayed so that you can specify the file to display.

If you want to display a trace file other than the one that was just created, use the Directory and Files lists to select a different trace file.

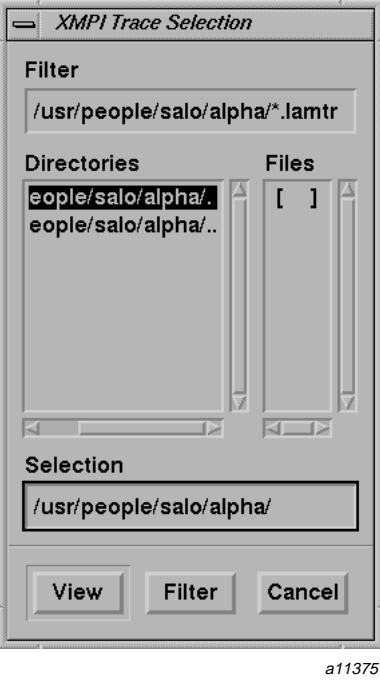

Figure 8. Dialog box for displaying trace files

4. View the trace file.

Click the View button to see a time line of the trace. Figure 9, page 40, illustrates a portion of a time line on two processes.

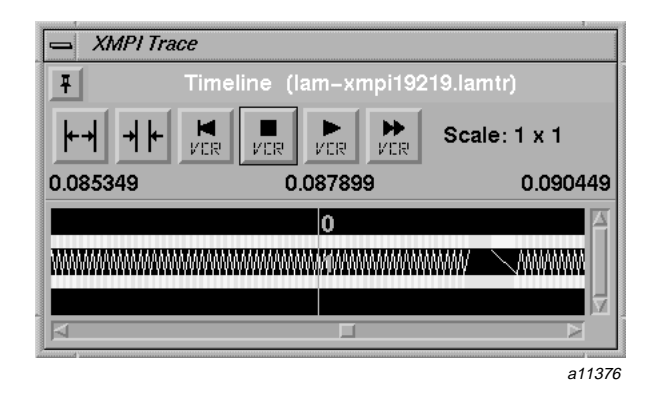

Figure 9. XMPI display of trace information

The horizontal bars reflect the state of each host over time. Arrows between bars represent messages that are being passed between hosts. To control the level of detail that is shown, use the expand and compress buttons (icons showing arrows pointing out and arrows pointing in above the display). To control the time-lapse display, use the VCR buttons; they start and stop, fast-forward, and rewind the trace.

**Note:** To zoom in on an area of the time line to see it in greater detail, position the cursor over the area of the time line that you want to expand. Press the right mouse button and sweep over the area of interest to frame it. Each time you create a new frame, the contents of the frame are magnified.

#### **Procedure 7: Viewing a trace as an application runs**

Use the following procedure to view a trace file while an application is running:

1. Run the MPI application.

To launch the MPI program, use the Build&Run... or the Browse&Run... option from the Application menu. (For more information, see Procedure 4, page 31, or Procedure 5, page 35.)

2. Choose the Express option on the Trace menu.

When you choose the Express option, a time line of the trace is displayed. For a description of the display, see Figure 9, page 40, and the information following the figure.

**Note:** To view a trace while an application is running, use the Trace button on the main window instead of the Express option.

### **5.3.4 Help Menu**

The Help menu (shown in Figure 10, page 42) contains the primary documentation for XMPI. The About XMPI option gives the XMPI version number and copyright information. This option also contains a World Wide Web location at which you can find help on XMPI.

When you select the Help option from the Help menu, your Web browser launches and connects you to the Web site containing XMPI help. To access this Web page, the XMPI Web site must be accessible from the host from which you are using XMPI.

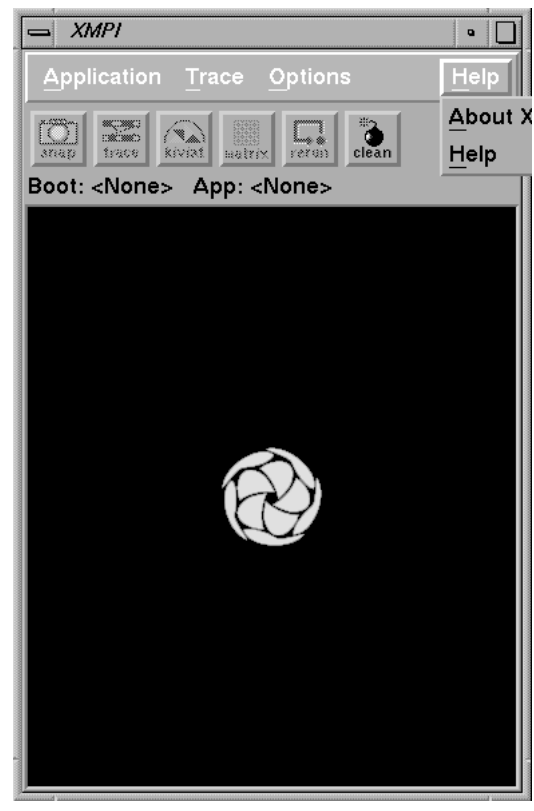

a11377

Figure 10. XMPI Help menu

After an MPI program is debugged and ready to run in a production environment, it is often useful to submit it to a queue to be scheduled for execution. The Network Queuing Environment (NQE) provides this capability. NQE selects a node appropriate for the resources that an MPI job needs, routes the job to a node, and schedules it to run.

This chapter explains how to use the NQE graphical interface on IRIX systems to submit an MPI program for execution. For information on using NQE to submit UNICOS or UNICOS/mk programs, see the *NQE User's Guide*, publication SG–2148.

# **6.1 Starting NQE**

Before you begin, set your DISPLAY variable so that the NQE screens appear on your workstation. Then enter the nqe command, as shown in the following example:

setenv DISPLAY *myworkstation*:0 <nqe

Figure 11 shows the NQE button bar, which appears after your entry.

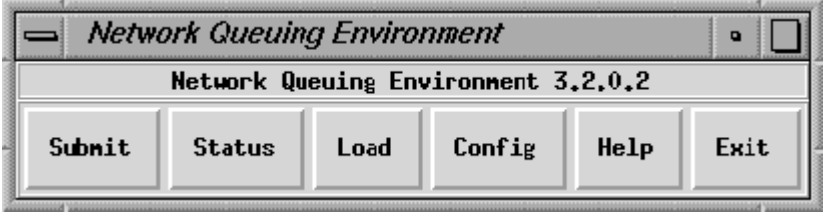

a11378

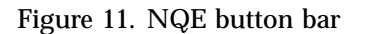

# **6.2 Submitting a Job with NQE**

To submit a job, click the Submit button on the NQE Job Submission window. Figure 12 shows the NQE Job Submission window with a sample job script ready to be submitted.

Message Passing Toolkit: MPI Programmer's Manual

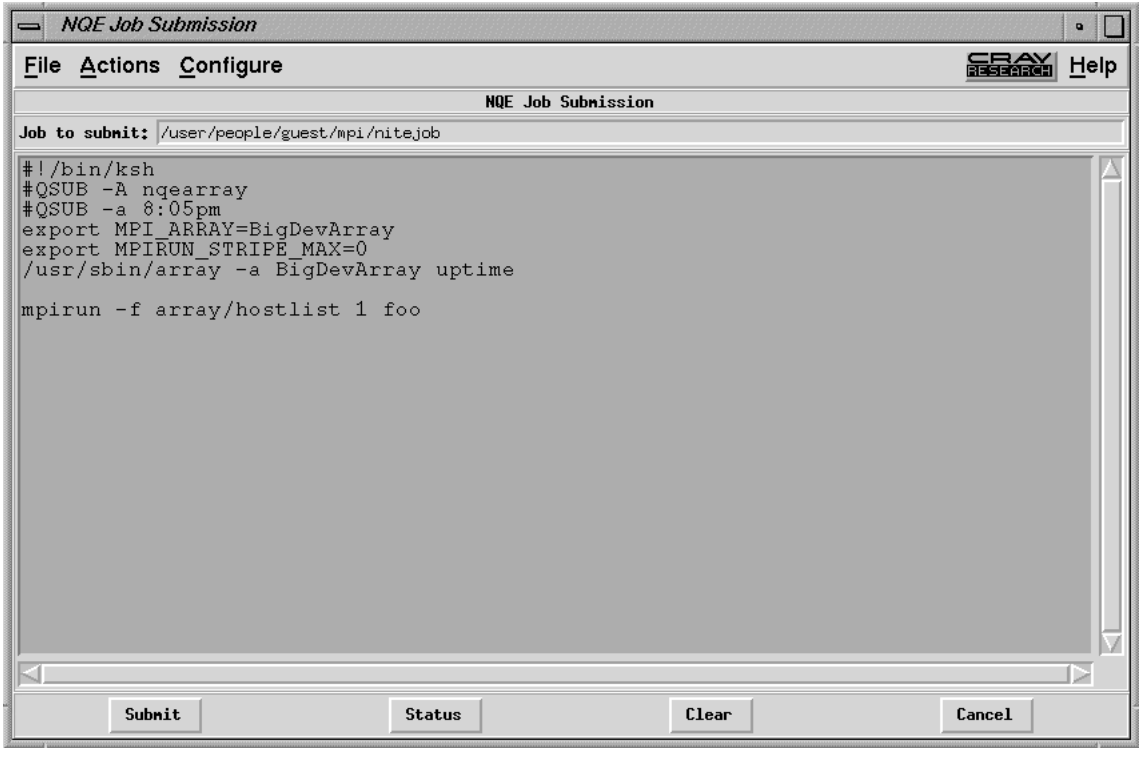

a11379

Figure 12. NQE NQE Job Submission window

Notice in this figure that the difference between an NQE job request and a shell script lies in the use of the #QSUB identifiers. In this example, the directive #QSUB -A nqearray tells NQE to run this job under the nqearray project account. The directive  $\#QSUB -a 8:05pm$  tells NQE to wait until 8:05 p.m. to start the job.

Also notice in Figure 12 that the MPI program is already compiled and distributed to the proper hosts. The file array/hostlist has the list of parameters for this job, as you can see in the output from the following cat command:

% **cat array/hostlist** homegrown, disarray, dataarray

# **6.3 Checking Job Status with NQE**

To see the status of jobs running under NQE, click the Status button to display the NQE Status window.

Figure 13 shows an example of the NQE Status window. Notice in this figure that the MPI job is queued and waiting to run.

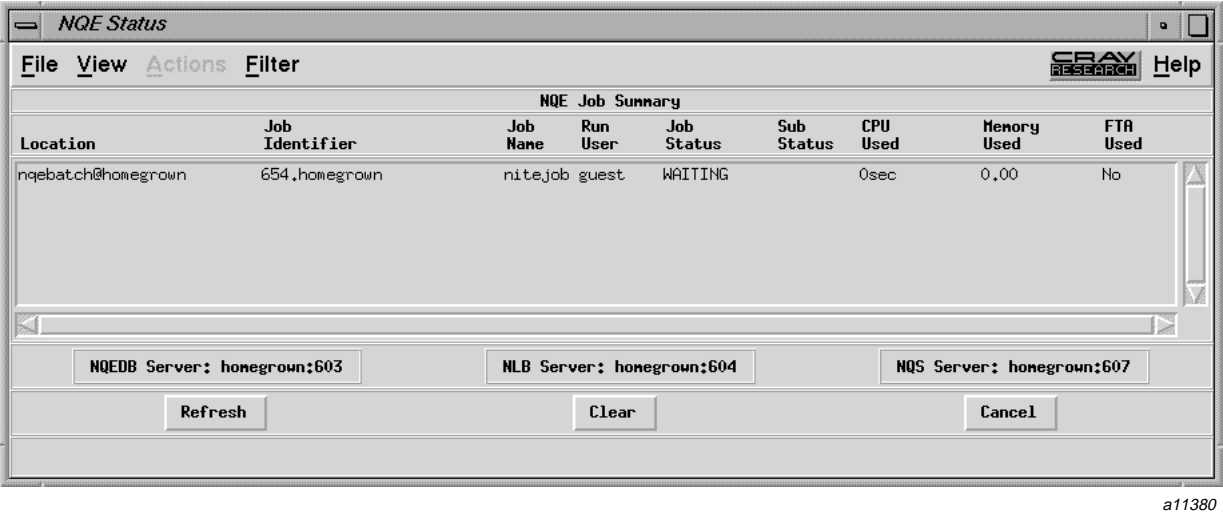

Figure 13. NQE Status window

- 1. After the job starts, use XMPI as you do for any other MPI job.
- 2. To verify the scheduled starting time for the job, position the mouse cursor on the line that shows the job and double-click it.

This displays the NQE Detailed Job Status window, shown in Figure 14. Notice that the job was created at 8:26 PDT and is to run at 20:05 PDT.

| <b>NOE Detailed Job Status</b>         |                                                     |                         | $\bullet$ |
|----------------------------------------|-----------------------------------------------------|-------------------------|-----------|
| Detailed Job Status for 654, honegroun |                                                     |                         |           |
| <b>GENERAL</b>                         |                                                     |                         |           |
| NQS Job Identifier: 654.homegrown      | Job Name: nite.job                                  | Status: WAITING         |           |
| Target User: guest                     | <b>Acct/Proj:</b> ngearray                          | Group: guest (998)      |           |
| Shell Name: DEFAULT                    | User mask: $022$                                    | Exported Vars: basic    |           |
| Rerunable: yes                         | Restartable: yes                                    | Restartforce: no        |           |
| Priority: $---$                        | URM Priority Incr: 1                                | Password Required: FILE |           |
| Queue Nane: ngebatch@homegrown         | Queue Type: BATCH                                   | Queue Priority: 30      |           |
| Created: Thu May 8 1997 08:26:52 PDT   | To be run at: Thu May 8 1997 20:05:00 PDT           |                         |           |
| Return Mail Address: guest@homegrown   | When to send mail: Only on job failure              |                         |           |
| Origin Owner UID: 998                  | Origin Host: homegrown (192,26,80,102)              |                         |           |
| Standard Out Mode:<br>spool            | Nane: homegrown:/lv6/people/guest/mpi/nite.job.o654 |                         |           |
| Standard Error Mode:<br>spool          | Nane: homegrown:/lv6/people/guest/mpi/nite.job.e654 |                         |           |
|                                        |                                                     |                         |           |
| Refresh                                |                                                     | Cancel                  |           |
|                                        |                                                     |                         |           |
|                                        |                                                     |                         | a11381    |

Figure 14. NQE Detailed Job Status window

# **6.4 Getting More Information**

For more information on using NQE, see the following NQE publications:

- *Introducing NQE*, publication IN–2153
- *NQE Release Overview*, publication RO–5237
- *NQE Installation*, publication SG–5236
- *NQE Administration*, publication SG–2150
- *NQE User's Guide*, publication SG–2148

The preceding publications are also available in the Cray Research Online Software Publications Library at the following URL:

http://www.cray.com/products/software/publications

PostScript files of NQE publications are available through the Cray Research Online Publications Software Library. To download a publication, select Summary next to the book title you want on the Titles Web page, which is located at the following URL:

http://www.cray.com/products/software/publications/dynaweb/docs/titles.html#N

The main Cray Research Online Software Library Web page is at the following URL:

http://www.cray.com/products/software/publications/

For general information about NQE, see the following URLs:

http://www.cray.com/products/software/nqe http://www.cray.com

(search for NQE)

# Index

# **A**

Application menu, 29 Application running, 8 assign command, 8 Autotasking, 8

# **B**

Browse&Run... option, 35 Building files shared memory MPI, 5 TCP devices, 9 Building MPI applications for shared memory, 5 on IRIX systems, 10 on UNICOS systems, 5 on UNICOS/mk systems, 10 using TCP, 9

# **C**

Core file contents, 27 CVD debugger, 25

## **D**

DBX debugger, 26 Debugging on IRIX systems, 25 Distributed applications, 27 Distributed programs, 17

## **E**

Environment variable setting

#### **SR–2197 1.2 49**

UNICOS and IRIX systems, 19 UNICOS/mk systems, 22 Environment variables bufferieng for UNICOS/mk, 23

# **H**

Help menu, 41 High-speed connections, 9

# **I**

Internal message buffering, 23

# **M**

MPI components, 2 MPI overview, 1 mpirun argument file, 15 command, 11 for distributed programs, 17 for local host. 15 for shared memory, 16 on UNICOS/mk systems, 16 MPT overview, 1 MPT components, 1

## **N**

Network Queuing Environment (NQE), 43

# **P**

Private files, 8 Program development, 2 program segments, 17

Shared memory file building, 5 limitations, 8 using mpirun, 16 TCP file building, 9 Trace menu, 37

# **U**

UNICOS/mk direct execution, 17

# **S**

**X**

XMPI, 27

# **T**

TASKCOMMON storage, 5

# **Tell Us About This Manual**

As a user of Silicon Graphics products, you can help us to better understand your needs and to improve the quality of our documentation.

Any information that you provide will be useful. Here is a list of suggested topics:

- General impression of the document
- Omission of material that you expected to find
- Technical errors
- Relevance of the material to the job you had to do
- Quality of the printing and binding

Please send the title and part number of the document with your comments. The part number for this document is 007-3687-001.

Thank you!

## **Three Ways to Reach Us**

- To send your comments by **electronic mail**, use either of these addresses:
	- On the Internet: techpubs@sgi.com
	- For UUCP mail (through any backbone site): *[your\_site]*!sgi!techpubs
- To **fax** your comments (or annotated copies of manual pages), use this fax number: 650-932-0801
- To send your comments by **traditional mail**, use this address:

Technical Publications Silicon Graphics, Inc. 2011 North Shoreline Boulevard, M/S 535 Mountain View, California 94043-1389